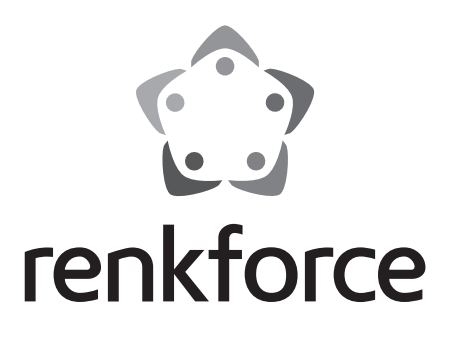

 $C \in$ 

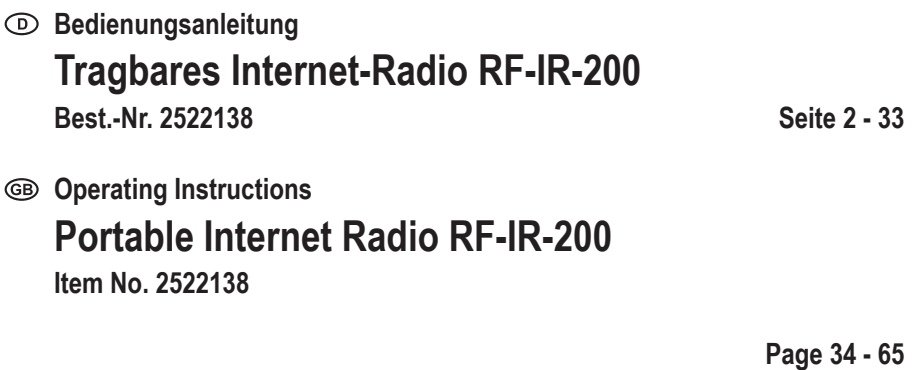

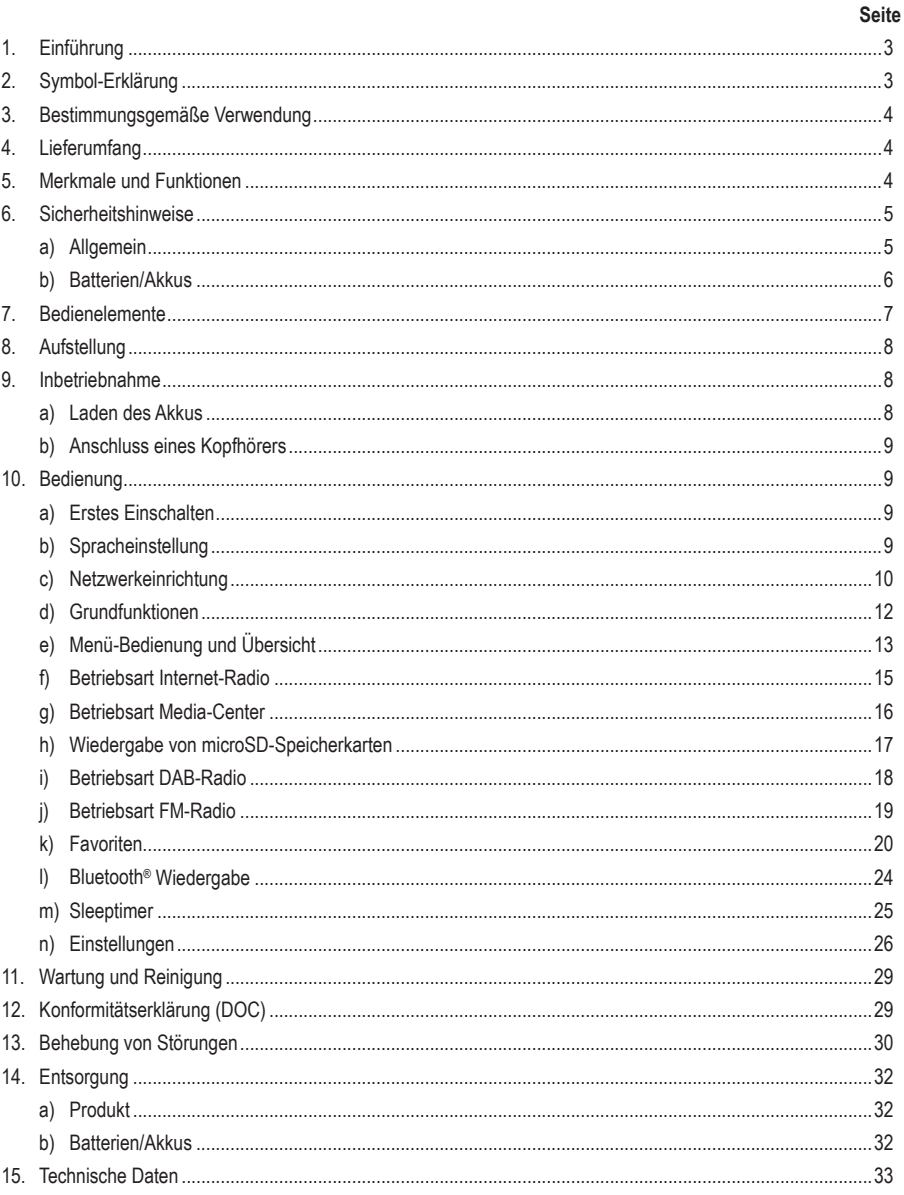

 $\odot$ 

# **1. Einführung**

Sehr geehrte Kundin, sehr geehrter Kunde,

wir bedanken uns für den Kauf dieses Produkts.

Dieses Produkt entspricht den gesetzlichen, nationalen und europäischen Anforderungen.

Um diesen Zustand zu erhalten und einen gefahrlosen Betrieb sicherzustellen, müssen Sie als Anwender diese Bedienungsanleitung beachten!

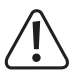

→

Diese Original-Betriebsanleitung gehört zu diesem Produkt. Sie enthält wichtige Hinweise zur Inbetriebnahme und Handhabung. Achten Sie hierauf, auch wenn Sie dieses Produkt an Dritte weitergeben. Heben Sie deshalb diese Bedienungsanleitung zum Nachlesen auf!

Bei technischen Fragen wenden Sie sich bitte an:

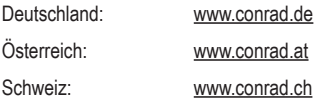

# **2. Symbol-Erklärung**

Das Symbol mit dem Ausrufezeichen im Dreieck weist auf wichtige Hinweise in dieser Bedienungsanleitung hin, die unbedingt zu beachten sind.

 Das Pfeil-Symbol ist zu finden, wenn Ihnen besondere Tipps und Hinweise zur Bedienung gegeben werden sollen.

## **3. Bestimmungsgemäße Verwendung**

Das Gerät dient zur Wiedergabe von Internet-, DAB- und FM-Radiosendern. Außerdem kann Musik über Ihr Netzwerk, eine Bluetooth®-Verbindung oder eine microSD-Speicherkarte wiedergegeben werden.

Die Verbindung zum Internet und zu Ihrem Netzwerk kommt über WLAN zustande. Die Stromversorgung des Gerätes darf nur über den eingebauten Akku erfolgen.

Eine Verwendung ist nur in trockenen Räumen bzw. im geschützten Außenbereich zulässig. Der Kontakt mit Feuchtigkeit ist unbedingt zu vermeiden.

Aus Sicherheits- und Zulassungsgründen dürfen Sie das Produkt nicht umbauen und/oder verändern. Falls Sie das Produkt für andere Zwecke verwenden, als zuvor beschrieben, kann das Produkt beschädigt werden. Außerdem kann eine unsachgemäße Verwendung Gefahren wie z.B. Kurzschluss, Brand, etc. hervorrufen. Lesen Sie sich die Bedienungsanleitung genau durch und bewahren Sie diese auf. Reichen Sie das Produkt nur zusammen mit der Bedienungsanleitung an dritte Personen weiter.

Alle enthaltenen Firmennamen und Produktbezeichnungen sind Warenzeichen der jeweiligen Inhaber. Alle Rechte vorbehalten.

Die Wortmarke Bluetooth® ist ein registriertes Warenzeichen der Bluetooth SIG, Inc. Der Gebrauch dieser Wortmarke wurde lizenziert.

## **4. Lieferumfang**

- Pocket Radio
- USB-C-Ladekabel
- Bedienungsanleitung

## **Aktuelle Bedienungsanleitungen**

Laden Sie aktuelle Bedienungsanleitungen über den Link www.conrad.com/downloads herunter oder scannen Sie den abgebildeten QR-Code. Befolgen Sie die Anweisungen auf der Webseite.

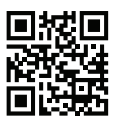

## **5. Merkmale und Funktionen**

- Empfang von DAB+, FM- und Internet-Radiosendern
- UPnP und DLNA-Funktion
- Bluetooth® Wiedergabe
- Eingebauter Akku
- Wiedergabe von MP3-Audiodateien auf microSD-Karten
- **Farbdisplay**

## **6. Sicherheitshinweise**

**Lesen Sie sich die Bedienungsanleitung aufmerksam durch und beachten Sie insbesondere die Sicherheitshinweise. Falls Sie die Sicherheitshinweise und die Angaben zur sachgemäßen Handhabung in dieser Bedienungsanleitung nicht befolgen, übernehmen wir für dadurch resultierende Personen-/Sachschäden keine Haftung. Außerdem erlischt in solchen Fällen die Gewährleistung/ Garantie.**

## **a) Allgemein**

- Das Produkt ist kein Spielzeug, es ist nicht für Kinder geeignet. Kinder können die Gefahren, die im Umgang mit elektrischen Geräten bestehen, nicht einschätzen.
- Dieses Gerät ist nicht dafür bestimmt, durch Personen (einschließlich Kinder) mit eingeschränkten physischen, sensorischen oder geistigen Fähigkeiten oder mangels Erfahrung und/oder mangels Wissen benutzt zu werden, es sei denn, sie werden durch eine für ihre Sicherheit zuständige Person beaufsichtigt oder erhielten von ihr Anweisungen, wie das Gerät zu benutzen ist.
- Lassen Sie das Verpackungsmaterial nicht achtlos liegen. Dieses könnte für Kinder zu einem gefährlichen Spielzeug werden.
- Schützen Sie das Produkt vor extremen Temperaturen, direktem Sonnenlicht, starken Erschütterungen, hoher Feuchtigkeit, Nässe, brennbaren Gasen, Dämpfen und Lösungsmitteln.
- Setzen Sie das Produkt keiner mechanischen Beanspruchung aus.
- Wenn kein sicherer Betrieb mehr möglich ist, nehmen Sie das Produkt außer Betrieb und schützen Sie es vor unbeabsichtigter Verwendung. Der sichere Betrieb ist nicht mehr gewährleistet, wenn das Produkt:
	- sichtbare Schäden aufweist,
	- nicht mehr ordnungsgemäß funktioniert
	- über einen längeren Zeitraum unter ungünstigen Umgebungsbedingungen gelagert wurde oder
	- erheblichen Transportbelastungen ausgesetzt wurde.
- Gehen Sie vorsichtig mit dem Produkt um. Durch Stöße, Schläge oder den Fall aus bereits geringer Höhe wird es beschädigt.
- Beachten Sie auch die zusätzlichen Sicherheitshinweise in den einzelnen Kapiteln dieser Bedienungsanleitung.
- Beachten Sie auch die Sicherheitshinweise und Bedienungsanleitungen der übrigen Geräte, an die das Produkt angeschlossen wird.
- Wenden Sie sich an eine Fachkraft, wenn Sie Zweifel über die Arbeitsweise, die Sicherheit oder den Anschluss des Produktes haben.
- Lassen Sie Wartungs-, Anpassungs- und Reparaturarbeiten ausschließlich von einem Fachmann bzw. einer Fachwerkstatt durchführen.
- Sollten Sie noch Fragen haben, die in dieser Bedienungsanleitung nicht beantwortet werden, wenden Sie sich an unseren technischen Kundendienst oder an andere Fachleute.
- Alle Personen, die dieses Gerät bedienen, installieren, aufstellen, in Betrieb nehmen oder warten müssen diese Bedienungsanleitung beachten.

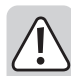

- Achten Sie während des Betriebs auf eine ausreichende Belüftung des Gerätes. Decken Sie Belüftungsöffnungen nicht durch Zeitschriften, Decken, Vorhänge o.ä. ab.
- Stellen Sie keine offenen Brandquellen wie brennende Kerzen auf oder direkt neben dem Gerät ab.
- Nehmen Sie das Gerät nicht in der Nähe von Badewannen, Swimmingpools oder spritzendem Wasser in Betrieb.
- Betreiben Sie das Gerät nicht unbeaufsichtigt.
- Benutzen Sie das Gerät nur in gemäßigtem Klima, nicht in tropischem Klima.

## **b) Batterien/Akkus**

#### **Allgemein**

- Entsorgen Sie gebrauchte Batterien/Akkus wie im Kapitel "Entsorgung" beschrieben.
- Werfen Sie Akkus/Batterien niemals ins Feuer. Es besteht Brand- und Explosionsgefahr!
- Ausgelaufene oder beschädigte Batterien/Akkus können bei Berührung mit der Haut Verätzungen verursachen, benutzen Sie deshalb in diesem Fall geeignete Schutzhandschuhe.
- Aus Batterien/Akkus auslaufende Flüssigkeiten sind chemisch sehr aggressiv. Gegenstände oder Oberflächen, die damit in Berührung kommen, können teils massiv beschädigt werden.
- Nehmen Sie keine Batterien/Akkus auseinander, schließen Sie sie nicht kurz und werfen Sie sie nicht ins Feuer. Versuchen Sie niemals, nicht aufladbare Batterien aufzuladen. Es besteht Explosionsgefahr.

#### **Eingebauter Geräteakku**

- Der eingebaute Akku kann nicht ausgebaut werden und darf nur im Gerät geladen werden. Versuchen Sie nie, den Akku auszubauen und an einem externen Ladegerät aufzuladen.
- Laden Sie den eingebauten Akku im Gerät regelmäßig auf, auch wenn das Gerät nicht benötigt wird (etwa alle 3 Monate). Andernfalls kann es zu einer Tiefentladung des Akkus kommen, die diesen dauerhaft unbrauchbar macht.

## **7. Bedienelemente**

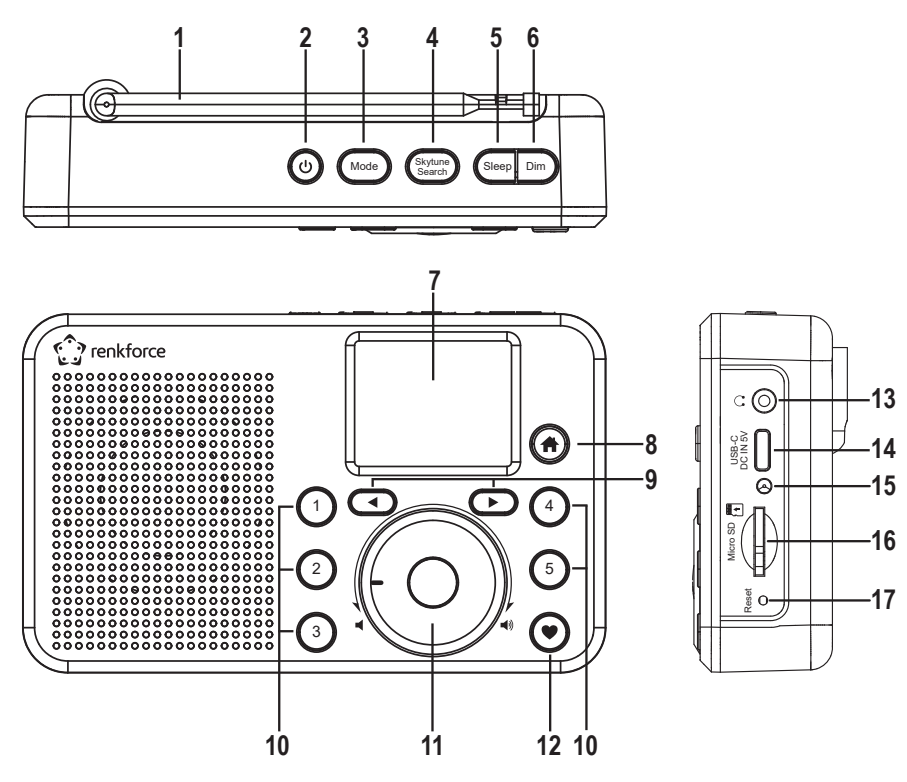

- Antenne
- 2 Taste (
- Taste Mode
- Taste Skytune Search
- Taste Sleep
- Taste Dim
- Display
- 8 Taste <del>A</del>
- 9 Pfeiltasten <und
- Nummerntasten 1-5
- Drehregler
- Taste
- 13 Anschluss  $\Omega$
- Anschluss USB-C DC IN 5V
- Ladeanzeige
- microSD-Kartenleser
- Taste Reset

# **8. Aufstellung**

Achten Sie bei der Auswahl des Aufstellortes darauf, dass direktes Sonnenlicht, Vibrationen, Staub, Hitze, Kälte und Feuchtigkeit vermieden werden müssen. Es dürfen sich keine starken Transformatoren oder Motoren in der Nähe des Gerätes befinden.

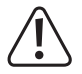

Achten Sie auf eine stabile Aufstellung, da von herabfallenden Geräten eine nicht unerhebliche Unfallgefahr ausgeht.

Angesichts der Vielfalt der verwendeten Lacke und Polituren bei Möbeln, ist nicht auszuschließen, dass Gerätefüße, hervorgerufen durch eine chemische Reaktion, sichtbare Rückstände auf den Möbeln hinterlassen könnten. Das Gerät sollte deshalb nicht ohne geeigneten Schutz auf wertvolle Möbeloberflächen gestellt werden.

Stellen Sie das Gerät auf eine ebene, gerade Fläche, die die Last des Gerätes tragen kann.

## **9. Inbetriebnahme**

## **a) Laden des Akkus**

Das Gerät wird über einen eingebauten Akku mit Strom versorgt. Der Akku wird mit Hilfe des beiliegenden USB-C-Ladekabels geladen.

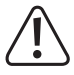

Die USB-Schnittstelle bzw. das USB-Netzteil, das zum Laden des eingebauten Akkus verwendet wird, muss eine Spannung von 5 V DC und eine Mindestbelastbarkeit von 1 A bereitstellen. Normale USB-Schnittstellen an Computern sind oft nicht leistungsfähig genug, um den Akku zu laden. Überlasten Sie die Ladequelle nicht, da sie ansonsten beschädigt werden kann.

![](_page_7_Picture_12.jpeg)

Während der Ladevorgangs kann das Gerät verwendet werden, die Ladedauer verlängert sich jedoch dann entsprechend. Laden Sie den Akku vor der ersten Inbetriebnahme vollständig auf.

- 1. Stecken Sie den kleinen USB-C Stecker des beiliegenden Ladekabels in den Anschluss USB-C DC IN 5V (14).
- 2. Verbinden Sie den großen USB-Stecker des beiliegenden Ladekabels mit dem Ausgang eines USB-Netzteils oder einem anderen, geeigneten USB-Anschluss.
- 3. Die Ladeanzeige (15) leuchtet während des Ladevorgangs rot.
- 4. Wenn der Akku voll aufgeladen ist wechselt die Ladeanzeige (15) die Farbe zu grün.

→ Bei eingeschaltetem Gerät zeigt das Display in der oberen Zeile den Ladezustand mit einem Symbol an:

- $\overline{\mathbf{m}}$ Ladezustand, je mehr Segmente leuchten desto höher der Ladezustand, wenn das Symbol blinkt muss der Akku nachgeladen werden
- $M \Box$ Der Akku wird geladen
- 专画 Der Akku ist voll aufgeladen und die Stromversorgung ist verbunden

## **b) Anschluss eines Kopfhörers**

An den Anschluss  $\bigcap$  (13) können Sie bei Bedarf einen Kopfhörer anschließen.

- Verbinden Sie den Stecker des Kopfhörers mit dem Anschluss  $\bigcap$  (13).
- Sollte der Stecker des Kopfhörers nicht passen, können Sie einen passenden Adapter verwenden.
	- $\rightarrow$ Sobald an den Anschluss  $\bigcap$  (13) ein Kopfhörer angeschlossen ist, wird der eingebaute Lautsprecher des Gerätes abgeschaltet. Der Ton wird nur noch über den Kopfhörer wiedergegeben.

## **10. Bedienung**

## **a) Erstes Einschalten**

Drücken und Halten Sie die Taste (2) am Gerät, bis das Display (7) aufleuchtet.

→

 $\rightarrow$  Der Startvorgang nimmt einige Sekunden in Anspruch.

## **b) Spracheinstellung**

Beim ersten Einschalten des Geräts, oder wenn Sie es zuvor auf die Werkseinstellungen zurückgesetzt hatten, erscheint nach dem Einschalten im Display (7) die Sprachauswahl.

![](_page_8_Picture_12.jpeg)

Wählen Sie mit dem Drehregler (11) die gewünschte Sprache aus und drücken Sie ihn zur Bestätigung.

## **c) Netzwerkeinrichtung**

![](_page_9_Picture_1.jpeg)

Beim ersten Einschalten des Geräts, oder wenn Sie es zuvor auf die Werkseinstellungen zurückgesetzt hatten, erscheint nach der Spracheinstellung im Display (7) die Frage, ob das Netzwerk eingerichtet werden soll.

- Wählen Sie mit dem Drehregler (11) "JA" aus und drücken Sie zur Bestätigung den Drehregler (11).
- Wählen Sie im nächsten Bildschirm "AP HINZUFÜGEN/ENTFERNEN" und bestätigen Sie die Eingabe wieder, wie oben beschrieben.
- Es bestehen 3 verschiedene Möglichkeiten, die Netzwerkverbindung herzustellen:

### **Möglichkeit 1 - Anmeldung mit WPS-Taste (einfache Möglichkeit)**

- 1. Wählen Sie im nächsten Bildschirm "AP HINZUFÜGEN (WPS TASTE)" und bestätigen Sie die Eingabe wieder, wie oben beschrieben.
- 2. Drücken Sie innerhalb von 2 Minuten die WPS-Taste an Ihrem WLAN-Router, um die Verbindung herzustellen.

#### **Möglichkeit 2 - Anmeldung mit Smartphone und APP**

1. Laden Sie die APP "Esptouch" aus dem iOS App Store oder aus dem Android Play Store auf Ihr Smartphone.

![](_page_9_Picture_11.jpeg)

2. Verbinden Sie Ihr Smartphone mit dem WLAN-Netz, mit dem das Gerät verbunden werden soll.

Es wird empfohlen, das Gerät etwa 2 Meter vom WLAN Router aufzustellen, um eine gute Verbindung zu gewährleisten.

- 3. Wählen Sie im nächsten Bildschirm "AP HINZUFÜGEN (SMART CONFIG)" und bestätigen Sie die Eingabe durch Drücken des Drehreglers (11).
- 4. Starten Sie die APP auf Ihrem Smartphone.
- 5. Der Name Ihres WLAN-Netzwerks (SSID) wird angezeigt (1).
- 6. Geben Sie den Netzwerkschlüssel Ihres WLAN-Routers in das Feld PASSWORD (2) ein.
- 7. Wählen Sie MULTICAST (3) aus.

![](_page_10_Picture_126.jpeg)

8. Drücken Sie die Schaltflä

![](_page_10_Picture_127.jpeg)

9. Die Verbindung wird hergestellt und das Display (7) zeigt nach erfolgreicher Verbindung eine entsprechende Meldung.

#### **Möglichkeit 3 - Anmeldung mit Eingabe des Netzwerkschlüssels**

- 1. Wählen Sie im nächsten Bildschirm "AP HINZUFÜGEN (SCAN)" und bestätigen Sie die Eingabe wieder, wie oben beschrieben.
- 2. Das Gerät sucht nun alle empfangbaren WLAN-Router in der Nähe und listet diese auf.
- 3. Wählen Sie den gewünschten WLAN-Router aus und bestätigen Sie die Eingabe.
- 4. Geben Sie den Netzwerkschlüssel Ihres WLAN-Routers ein. Benutzen Sie zur Eingabe der erforderlichen Ziffern und Zeichen den Drehregler (11).
- 5. Wenn das gewünschte Zeichen erscheint, drücken Sie den Drehregler (11), um das nächste Zeichen eingeben zu können.
- 6. Drücken Sie die Pfeiltaste < (9), um das zuletzt eingegebene Zeichen zu löschen.

 $\rightarrow$  Bei der Eingabe des Kennworts wird zwischen Groß- und Kleinschreibung unterscheiden.

- 7. Wenn alle Zeichen eingegeben sind, bestätigen Sie den Netzwerkschlüssel durch langes Drücken des Drehreglers (11).
- 8. Es erscheint eine Meldung, dass die Netzwerkverbindung zustande gekommen ist und die Displayanzeige wechselt ins Hauptmenü.

9. Links oben im Display (7) wird die Empfangsqualität angezeigt. Je mehr Balken erscheinen, desto besser ist die Verbindung zum Netzwerk.

![](_page_11_Picture_1.jpeg)

## **d) Grundfunktionen**

## **Ein-/Ausschalten**

Drücken Sie die Taste  $\bigcirc$  (2) lang (ca. 2-3 Sekunden) bis das Display erscheint bzw. erlischt.

## **Allgemeine Bedienung**

- Durch Drehung des Drehreglers (11) wird die Lautstärke eingestellt und es können Funktionen ausgewählt oder Einstellungen/Werte im Menü verändert werden.
- Wenn Sie den Drehregler (11) wie eine herkömmliche Taste drücken, erfolgt hierdurch eine Bestätigung einer Auswahl oder einer Einstellung.
- Die Navigation im Menü erfolgt ebenfalls durch Drehen des Drehreglers (11) oder über die Pfeiltasten <und (9).
- Mit der Taste Mode (3) können Sie die verschiedenen Betriebsarten durchschalten. Immer wenn Sie diese Taste drücken, wechselt das Gerät in die nächste Betriebsart.
- Die Taste  $\bigoplus$  (8) öffnet das Hauptmenü.

### **Funktion weiterer Tasten**

- Mit der Taste (12) gelangen Sie direkt zur Favoritenliste, um Sender zu speichern oder gespeicherte Sender anzuwählen.
- Mit den Nummerntasten 1-5 (10) können Sie die ersten 5 Favoriten aus der Favoritenliste direkt abrufen bzw. Sender dort abspeichern (gleiche Funktion wie die Taste • (12), jedoch direkt auf die ersten 5 Favoriten bezogen)
- Die Taste Dim (6) schaltet das Display (7) ein/aus (kurz drücken) bzw. öffnet die Einstellungen für die Displayhelligkeit (lang drücken).
- Die Taste Sleep (5) öffnet direkt die Einstellung für den Sleeptimer.
- Die Taste Skytune Search (4) öffnet die direkte Sendersuche nach Internet-Radiosendern.
- Die Taste Reset (17) startet das Gerät neu. Drücken Sie diese Taste mit einem spitzen Gegenstand (z.B. einer aufgebogenen Büroklammer), wenn das Gerät nicht mehr auf Tastenbetätigungen reagiert oder im Display (7) undefinierte Zeichen angezeigt werden.

## **e) Menü-Bedienung und Übersicht**

 Nachfolgend finden Sie eine Übersicht aller Punkte, die Sie im Menü anwählen können. Außerdem ist kurz beschrieben, was Sie bei welchem Menüpunkt einstellen können bzw. welche Funktion hinter dem entsprechenden Punkt steht.

 Eine ausführliche Beschreibung aller Funktionen finden Sie weiter hinten in dieser Anleitung.

 Bitte beachten Sie, dass sich einzelne Konfigurationspunkte oder deren Übersetzung durch Softwareupdates ändern können.

- 1. Rufen Sie das Menü mit der Taste  $\bigoplus$  (8) auf.
- 2. Navigieren Sie mit den Pfeiltasten < und  $\blacktriangleright$  (9) und dem Drehregler (11) im Menü.
- 3. Um eine Funktion auszuwählen bzw. einen Menüpunkt zu bestätigen, drücken Sie den Drehregler (11).

![](_page_12_Picture_216.jpeg)

![](_page_13_Picture_119.jpeg)

## **f) Betriebsart Internet-Radio**

## **Internet Radiosender suchen**

1. Drücken Sie die Taste  $\bigoplus$  (8) und wählen Sie mit dem Drehregler (11) oder den Pfeiltasten < und  $\blacktriangleright$  (9) den Menüpunkt "INTERNET RADIO" aus.

![](_page_14_Picture_3.jpeg)

 $\rightarrow$  Der Menüpunkt .INTERNET RADIO" ist auch durch Drücken der Taste Mode (3) erreichbar.

- 2. Drücken Sie den Drehregler (11) um die Auswahl zu bestätigen.
- 3. Wählen Sie den Menüpunkt "SKYTUNE" und drücken Sie den Drehregler (11) zur Bestätigung.
- 4. Um einen Sender auszuwählen, öffnen Sie einen der folgenden Menüpunkte. Hier sind die Sender nach verschiedenen Kriterien, wie z.B. Region und Genre sortiert.
- 5. Markieren Sie den gewünschten Sender und drücken Sie den Drehregler (11), um den Sender abzurufen.
- 6. Alternativ zu oben beschriebener Suche können Sie Sender auch über den Menüpunkt "SUCHE (SKYTUNE)" suchen. Hier erfolgt die Suche über den Sendernamen bzw. Teile des Sendernamens.

 $\rightarrow$  Auf diese Suche können Sie auch direkt durch Drücken der Taste Skytune Search (4) zugreifen.

7. Eine weitere Methode der Sendersuche steht unter dem Menüpunkt "HISTORIE" zur Verfügung. Hier werden die zuletzt gehörten Sender aufgeführt.

## **Abruf von Senderinformationen**

Während ein Sender wiedergegeben wird, können Sie weitere Informationen zu diesem Sender bzw. zum gerade abgespielten Titel oder zu Uhrzeit und Datum abrufen.

Die zur Verfügung stehenden Informationen sind teilweise von den Inhalten, die vom Sender ausgestrahlt werden abhängig. Es kann einige Zeit dauern, bis alle Inhalte verfügbar sind.

1. Grundanzeige beim Empfang von Internet-Radiosendern:

![](_page_14_Picture_16.jpeg)

2. Drücken Sie die Pfeiltaste ► (9), um weitere Informationen anzuzeigen. Jede Tastenbetätigung schaltet um eine Anzeige weiter:

![](_page_14_Picture_18.jpeg)

## **g) Betriebsart Media-Center**

Mit Hilfe des Media-Centers können Sie Musik wiedergeben, die sich auf einem freigegebenen Gerät Ihres Netzwerks befindet.

![](_page_15_Picture_2.jpeg)

Das Gerät, von dem die Wiedergabe erfolgen soll muss sich im gleichen Netzwerk, wie das Pocketradio befinden und die entsprechenden Ordner müssen für den Zugriff freigegeben sein.

#### **Wiedergabe**

![](_page_15_Picture_5.jpeg)

Das Gerät unterstützt UPnP und ist DLNA-kompatibel.

Damit haben Sie die Möglichkeit Musik von Ihrem Netzwerk zu streamen. Dies setzt aber voraus, dass sich in Ihrem Netzwerk ein kompatibles Gerät befindet, welches als Medienserver fungiert. Das kann z.B. eine Netzwerkfestplatte sein oder auch ein herkömmlicher PC mit z.B. Windows®, auf dem der Zugriff auf die öffentlichen Ordner bzw. Media Sharing erlaubt ist. Näheres hierzu finden Sie in den Hilfetexten oder entsprechenden Dokumentationen zum entsprechenden Gerät.

1. Drücken Sie die Taste  $\bigoplus$  (8) und wählen Sie mit dem Drehregler (11) oder den Pfeiltasten < und  $\blacktriangleright$  (9) den Menüpunkt "MUSIK ABSPIELEN" aus.

 $\rightarrow$  Der Menüpunkt .MUSIK ABSPIELEN" ist auch direkt durch Drücken der Taste Mode (3) erreichbar.

- 2. Drücken Sie den Drehregler (11) um die Auswahl zu bestätigen.
- 3. Wählen Sie den Menüpunkt "UPnP" und drücken Sie den Drehregler (11) zur Bestätigung.
- 4. Das Gerät sucht automatisch nach kompatiblen Geräten im Netzwerk und zeigt diese in einer Liste an.
- 5. Wählen Sie das gewünschte Gerät aus und drücken Sie den Drehregler (11) zur Bestätigung.
- 6. Nun wird das Menü des Medienservers angezeigt. Welche Ordner und Gruppierungen angezeigt werden, hängt vom Server ab. Navigieren Sie sich durch die Struktur und starten Sie die Wiedergabe des gewünschten Titels durch Druck auf den Drehregler (11).
- 7. Der gewählte Titel wird abgespielt.
- 8. Die Wiedergabe kann wie folgt gesteuert werden:

Pfeiltaste ► (9) lang drücken >> nächster Titel

Pfeiltaste < (9) lang drücken >> vorheriger Titel

Drehregler (11) drücken >> Play/Pause

- 9. Wenn Sie die Pfeiltaste (9) kurz drücken, werden weitere Informationen zum gerade gespielten Titel angezeigt.
- 10.Drücken Sie die Pfeiltaste (9) kurz, um wieder in die Übersicht zu gelangen und einen anderen Titel auszuwählen.

### **Titel zur Playlist hinzufügen**

- 1. Um einen gerade abgespielten Titel zu Ihrer Playlist hinzuzufügen, drücken Sie den Drehregler (11) lang, bis links oben im Display ein kleiner Pfeil erscheint.
- 2. Der Titel wurde der Playlist hinzugefügt.

![](_page_15_Picture_26.jpeg)

 $\rightarrow$  Der gespeicherte Titel wird in Ihrer Playlist am Ende eingefügt.

## **Titel aus der Playlist abspielen**

- 1. Die Playlist kann im Menü des Media-Centers im Punkt "MEINE PLAYLIST" abgerufen werden.
- 2. Aus der Playlist können Titel durch Drücken des Drehreglers (11) abgespielt werden.

### **Playlist löschen**

- 1. Um eine Playlist zu löschen, markieren Sie den Punkt "MEINE PLAYLIST LÖSCHEN" im Menü des Media Centers und drücken den Drehregler (11).
- 2. Es erfolgt eine Sicherheitsabfrage, die Sie bestätigen müssen, um den Löschvorgang abzuschließen.

## **h) Wiedergabe von microSD-Speicherkarten**

Das Gerät ist mit einem microSD-Kartenleser (16) ausgerüstet. MP3-Dateien, die auf microSD-Karten abgespeichert sind, können wiedergegeben werden.

→

Der microSD-Kartenleser (16) ist mit microSD-Karten mit max. 32 GB Speicherkapazität kompatibel.

Aufgrund der sehr großen Vielfalt von microSD-Speichermedien und ihren manchmal sehr herstellerspezifischen Funktionen, kann nicht sichergestellt werden, dass alle Medien erkannt werden und alle Bedienungsmöglichkeiten in Verbindung mit diesem Gerät gegeben sind.

Sollte die microSD-Karte nicht gleich erkannt werden, entfernen Sie sie und stecken Sie sie erneut ein.

- 1. Stecken Sie Ihre Speicherkarte in den microSD-Kartenleser (16).
- 2. Drücken Sie die Taste  $\bigoplus$  (8) und wählen Sie mit dem Drehregler (11) oder den Pfeiltasten < und  $\blacktriangleright$  (9) den Menüpunkt "SPEICHER" aus.
- 3. Die Daten der Speicherkarte werden eingelesen und die Wiedergabe startet mit dem ersten Titel.
- 4. Die Wiedergabe kann wie folgt gesteuert werden:

Pfeiltaste ► (9) lang drücken >> nächster Titel

Pfeiltaste (9) lang drücken >> vorheriger Titel

Drehregler (11) drücken >> Play/Pause

## **i) Betriebsart DAB-Radio**

![](_page_17_Picture_1.jpeg)

Für diese Betriebsart muss die Antenne (1) ausgeklappt und ganz ausgezogen werden. Eine Netzwerkverbindung ist für diese Betriebsart nicht erforderlich. Falls nur wenige oder keine Sender empfangen werden können, ändern Sie die Ausrichtung der Antenne (1) und/oder den Standort des Gerätes. Eine Aufstellung in der Nähe eines Fensters wirkt sich positiv auf die Empfangsqualität aus.

## **DAB Radiosender suchen**

1. Drücken Sie die Taste ♠ (8) und wählen Sie mit dem Drehregler (11) oder den Pfeiltasten ◀ und ► (9) den Menüpunkt "DAB RADIO" aus.

 $\rightarrow$  Der Menüpunkt "DAB RADIO" ist auch direkt durch Drücken der Taste Mode (3) erreichbar.

2. Drücken Sie den Drehregler (11) um die Auswahl zu bestätigen.

Wenn diese Betriebsart das erste Mal aufgerufen wird bzw. noch kein DAB-Suchlauf durchgeführt wurde, fragt das Gerät, ob es einen Sendersuchlauf starten soll. Drücken Sie den Drehregler (11), um den Suchlauf durchzuführen.

3. Nachdem der Sendersuchlauf durchgeführt ist, wird eine Liste der empfangbaren Sender angezeigt.

![](_page_17_Picture_138.jpeg)

- 4. Wählen Sie den gewünschten Sender mit dem Drehregler (11) aus.
- 5. Drücken Sie den Drehregler (11) um die Auswahl zu bestätigen und den Sender zu empfangen.
- 6. Drücken Sie die Pfeiltaste < (9), um wieder in die Senderliste zu gelangen und einen anderen Sender auszuwählen.

![](_page_17_Picture_14.jpeg)

→ Neue Sender werden der Senderliste nicht automatisch hinzugefügt. Hierzu muss eine erneuter Sendersuchlauf durchgeführt werden.

7. Um eine neue Sendersuche zu starten, aktivieren Sie den DAB Sendersuchlauf im Einstellungsmenü (siehe Kapitel "Einstellungen").

### **Abruf von Senderinformationen**

Während ein Sender wiedergegeben wird, können Sie weitere Informationen zu diesem Sender bzw. zum gerade abgespielten Titel oder zu Uhrzeit und Datum abrufen.

→ Die zur Verfügung stehenden Informationen sind teilweise von den Inhalten, die vom Sender ausgestrahlt werden abhängig. Es kann einige Zeit dauern, bis alle Inhalte verfügbar sind.

Drücken Sie die Pfeiltaste ► (9), um weitere Informationen anzuzeigen. Jede Tastenbetätigung schaltet um eine Anzeige weiter.

### **Senderliste verwalten**

- 1. Markieren Sie den zu bearbeitenden Sender in der Senderliste.
- 2. Drücken Sie die Pfeiltaste ► (9).
- 3. Im Menü erscheinen nun weitere Optionen, mit denen der Sender verschoben oder gelöscht werden kann.

## **j) Betriebsart FM-Radio**

 $\rightarrow$ Für diese Betriebsart muss die Antenne (1) ausgeklappt und ganz ausgezogen werden. Eine Netzwerkverbindung ist für diese Betriebsart nicht erforderlich. Falls nur wenige oder keine Sender empfangen werden können, ändern Sie die Ausrichtung der Antenne (1) und/oder den Standort des Gerätes. Eine Aufstellung in der Nähe eines Fensters wirkt sich positiv auf die Empfangsqualität aus.

### **FM Radiosender suchen**

1. Drücken Sie die Taste ♠ (8) und wählen Sie mit dem Drehregler (11) oder den Pfeiltasten <und ► (9) den Menüpunkt "FM RADIO" aus.

→ Der Menüpunkt "FM RADIO" ist auch direkt durch Drücken der Taste Mode (3) erreichbar.

2. Drücken Sie den Drehregler (11) um die Auswahl zu bestätigen.

 $\rightarrow$  Wenn diese Betriebsart das erste Mal aufgerufen wird bzw. noch kein FM-Suchlauf durchgeführt wurde, fragt das Gerät, ob es einen Sendersuchlauf starten soll. Drücken Sie den Drehregler (11), um den Suchlauf durchzuführen.

3. Nachdem der Sendersuchlauf durchgeführt ist, wird eine Liste der empfangbaren Sender angezeigt.

![](_page_18_Picture_134.jpeg)

- 4. Wählen Sie den gewünschten Sender mit dem Drehregler (11) aus.
- 5. Drücken Sie den Drehregler (11) um die Auswahl zu bestätigen und den Sender zu empfangen.
- 6. Drücken Sie die Pfeiltaste (9), um wieder in die Senderliste zu gelangen und einen anderen Sender auszuwählen.

 $\rightarrow$  Neue Sender werden der Senderliste nicht automatisch hinzugefügt. Hierzu muss eine erneuter Sendersuchlauf durchgeführt werden.

7. Um eine neue Sendersuche zu starten, aktivieren Sie den FM Sendersuchlauf im Einstellungsmenü (siehe Kapitel "Einstellungen").

## **Abruf von Senderinformationen**

Während ein Sender wiedergegeben wird, können Sie weitere Informationen zu diesem Sender bzw. zum gerade abgespielten Titel oder zu Uhrzeit und Datum abrufen.

Die zur Verfügung stehenden Informationen sind teilweise von den Inhalten, die vom Sender ausgestrahlt werden abhängig. Es kann einige Zeit dauern, bis alle Inhalte verfügbar sind.

Drücken Sie die Pfeiltaste ► (9), um weitere Informationen anzuzeigen. Jede Tastenbetätigung schaltet um eine Anzeige weiter.

#### **Senderliste verwalten**

- 1. Markieren Sie den zu bearbeitenden Sender in der Senderliste.
- 2. Drücken Sie die Pfeiltaste ▶ (9).
- 3. Im Menü erscheinen nun weitere Optionen, mit denen der Sender verschoben oder gelöscht werden kann.

#### **Manuelle Sendereinstellung**

1. Drücken Sie den Drehregler (11) lang, bis im Display rechts unten die Anzeige TUNING erscheint.

![](_page_19_Picture_102.jpeg)

- 2. Stellen Sie die gewünschte Frequenz mit den Pfeiltasten ◀ und ► (9) ein.
- 3. Wenn die gewünschte Frequenz eingestellt ist, drücken Sie den Drehregler (11) lang, um die manuelle Sendereinstellung wieder zu verlassen. Die Anzeige TUNING erlischt wieder.

## **k) Favoriten**

Die Favoritenliste speichert Internet-Sender, DAB-Sender und FM-Sender gemeinsam in einer Liste ab. So haben Sie einfachen Zugriff auf alle gespeicherten Sender, ohne zuerst die betreffende Betriebsart wählen zu müssen.

Es können max. 99 Favoriten gespeichert werden. Die ersten 5 Favoriten aus der Liste können direkt über die Nummerntasten 1-5 (10) gespeichert bzw. abgerufen werden.

## **Sender zur Favoritenliste hinzufügen**

- 1. Stellen Sie den Sender, der zu Ihrer Favoritenliste hinzugefügt werden soll, in der jeweiligen Betriebsart ein.
- 2. Drücken Sie die Taste (12) lang, bis links oben im Display ein kleiner Pfeil erscheint. Der Sender ist nun in der Favoritenliste gespeichert.

![](_page_20_Figure_3.jpeg)

- Der gespeicherte Sender wird in Ihrer Favoritenliste am Ende eingefügt. Es können bis zu 99 Favoriten → in der Favoritenliste abgelegt werden. Wenn mehr als 99 Favoriten abgespeichert werden, werden die ältesten Favoriten gelöscht.
- 3. Alternativ drücken Sie eine der Nummerntasten 1-5 (10) lang, bis links oben im Display der kleine Pfeil erscheint. Der Sender wird dann direkt auf der gedrückten Nummerntaste abgelegt.

#### **Sender aus der Favoritenliste auswählen**

1. Drücken Sie die Taste (12) kurz. Die Favoritenliste erscheint.

Die Favoritenliste kann auch über den Menüpunkt "MEINE FAVORITEN" abgerufen werden.

- 2. Wählen Sie den gewünschten Sender mit dem Drehregler (11) aus.
- 3. Drücken Sie den Drehregler (11), um die Auswahl zu bestätigen und den Sender zu empfangen.
- 4. Alternativ drücken Sie eine der Nummerntasten 1-5 (10) kurz, um den dort gespeicherten Sender direkt abzurufen.

### **Favoritenliste verwalten**

- 1. Markieren Sie den zu bearbeitenden Sender in der Favoritenliste.
- 2. Drücken Sie die Pfeiltaste ▶ (9).
- 3. Im Menü erscheinen nun weitere Optionen, mit denen der Sender verschoben oder gelöscht werden kann.

#### **Verwaltung der Favoritenliste mit einem Computer oder Smartphone**

Sie können Ihre Favoritenliste auch über Ihren Computer oder Ihr Smartphone verwalten. Hier können Sie Sender bearbeiten. hinzufügen, verschieben oder löschen.

![](_page_20_Picture_18.jpeg)

 Das Gerät, über das die Verwaltung erfolgt, muss sich im gleichen Netzwerk, wie das Internetradio befinden.

#### **Abruf der IP-Adresse**

- 1. Drücken Sie die Taste < (8) und wählen Sie mit dem Drehregler (11) den Menüpunkt "EINSTELLUNGEN" aus und bestätigen Sie die Auswahl.
- 2. Wählen Sie den Menüpunkt "INFO" und bestätigen Sie die Auswahl.
- 3. Wählen Sie den Menüpunkt "NETZWERKINFORMATIONEN" und bestätigen Sie die Auswahl.
- 4. Unter dem Punkt "IP" finden Sie die IP-Adresse des Internetradios.

#### **Direkte Verwaltung über den Browser**

- 1. Geben Sie die IP-Adresse des Internetradios in die Adresszeile Ihres Internet-Browsers ein.
- 2. Es erscheint die Übersicht der gespeicherten Favoritenliste.

![](_page_21_Picture_145.jpeg)

![](_page_21_Picture_146.jpeg)

#### **Verwaltung über die Seite von Skytune**

- 1. Rufen Sie die Internetseite www.skytune.net mit dem Browser Ihres Gerätes auf.
- 2. Wählen Sie den Punkt "BROWSE / SEARCH

![](_page_22_Picture_3.jpeg)

- 3. Geben Sie die entsprechenden Kriterien für den gesuchten Sender in die Suchmaske ein und starten Sie die Suche.
- 4. Wenn der Sender gefunden wurde, klicken Sie auf das Herzsymbol.

![](_page_22_Picture_42.jpeg)

- 5. Es öffnet sich ein Fenster, in das Sie eingeben, ob der Sender zur Favoritenliste hinzugefügt werden soll (Add station...) oder abgespielt werden soll (Listen to station...).
- 6. Geben Sie die IP-Adresse des Internetradios in das entsprechende Feld ein.
- 7. Wählen Sie SEND, um die Aktion auszuführen oder CLOSE, um sie abzubrechen.

![](_page_23_Picture_133.jpeg)

8. Die Seite zur direkten Verwaltung über Ihren Browser öffnet sich automatisch (siehe vorheriges Kapitel)

## **l) Bluetooth® Wiedergabe**

Bevor eine Übertragung zwischen Ihrem Bluetooth® Gerät und dem Internetradio möglich ist, müssen beide Geräte miteinander gekoppelt werden. Dieser Vorgang wird "Pairing" genannt.

- → Wenn bereits eine Koppelung zu einem Bluetooth® Gerät besteht, wird diese automatisch wiederhergestellt, sobald sich beide Geräte in Reichweite befinden und am Internetradio der Bluetooth®-Betrieb gewählt ist, d.h. das Pairing" muss nur einmal durchgeführt werden. Diese Funktion muss aber evtl. an Ihrem Bluetooth® Gerät aktiviert werden.
- 1. Drücken Sie die Taste ♠ (8) und wählen Sie mit dem Drehregler (11) oder den Pfeiltasten ◀ und ► (9) den Menüpunkt BLUETOOTH" aus.

→ Der Menüpunkt "BLUETOOTH" ist auch direkt durch Drücken der Taste MODE (28) erreichbar.

- 2. Drücken Sie den Drehregler (11) um die Auswahl zu bestätigen.
- 3. Schalten Sie ihr Bluetooth® Gerät, mit dem das Internetradio gekoppelt werden soll, ein und aktivieren Sie hier den Pairing-Modus (siehe hierzu Anleitung des entsprechenden Geräts). Das Gerät sucht dann nach Bluetooth® Geräten im Empfangsbereich.
- 4. Wenn das Internetradio gefunden wurde, zeigt Ihr Bluetooth® Gerät dessen Namen (RF-IR-200) an.
- 5. Wählen Sie den Namen des Internetradios an Ihrem Bluetooth® Gerät aus.
- 6. Starten Sie die Wiedergabe an Ihrem Bluetooth® Gerät.
- 7. Die Wiedergabe erfolgt nun über das Internetradio und kann wie folgt gesteuert werden:

Drehregler (11) drücken >> Play/Pause

Die Titelauswahl etc. muss über Ihr Bluetooth® Gerät erfolgen.

→ Um die Bluetooth®-Verbindung zu trennen, drücken und halten Sie die Pfeiltaste ▶ (9), bis im Display (7) eine entsprechende Meldung erscheint.

## **m)Sleeptimer**

Mit dieser Funktion können Sie das Gerät nach einer einstellbaren Zeit automatisch abschalten, um z.B. mit Musik einzuschlafen.

1. Drücken Sie die Taste ♠ (8) und wählen Sie mit dem Drehregler (11) oder den Pfeiltasten <und ► (9) den Menüpunkt "SLEEP TIMER" aus und bestätigen Sie die Auswahl.

![](_page_24_Picture_9.jpeg)

Der Menüpunkt "SLEEP TIMER" ist auch direkt durch Drücken der Taste Sleep (5) erreichbar.

- 2. Wenn Sie den Sleep Timer aktivieren (es muss eine Zeit ausgewählt sein), schaltet das Gerät nach der ausgewählten Zeit automatisch ab.
- 3. Sie können folgende Zeiten auswählen: 15, 30, 45, 60, 90, 120, 150 oder 180 Minuten.
- 4. Im Display (7) erscheint nach der Aktivierung ein entsprechendes Symbol zusammen mit der verbleibenden Zeit bis zum automatischen Abschalten.

![](_page_24_Picture_14.jpeg)

## **n) Einstellungen**

Hier finden Sie nähere Erläuterungen zu den einzelnen Menüpunkten im Menü "EINSTELLUNGEN".

- 1. Drücken Sie die Taste  $\bigoplus$  (8) und wählen Sie mit dem Drehregler (11) oder den Pfeiltasten  $\bigoplus$  und  $\bigoplus$  (9) den Menüpunkt "EINSTELLUNGEN" aus.
- 2. Drücken Sie den Drehregler (11) um die Auswahl zu bestätigen.

### **"NETZWERK"**

Hier können Sie Zugangspunkte (AP = Access Point) zu Ihrem Netzwerk hinzufügen/entfernen und verwalten.

• WLAN Optionen

WLAN permanent aktiv: WLAN-Funktion bleibt immer eingeschaltet (schnellerer Zugriff)

Auto off in 30s: WLAN-Funktion schaltet sich bei Nichtgebrauch nach 30 Sekunden ab (zur Energieeinsparung)

• WiFi-Kanäle

Hier können Sie Ihr Land einstellen, um die länderspezifisch verwendeten WiFi-Funkkanäle festzulegen.

• AP hinzufügen/entfernen

AP Hinzufügen (Scan): Manuelle Netzwerkeinrichtung

AP Hinzufügen (WPS Taste): Netzwerkeinrichtung über die WPS-Funktion des Routers

Add AP (SmartConfig): Netzwerkeinrichtung mit einem Smartphone und zugehöriger APP

AP entfernen: Entfernung eines bestehenden Netzwerkzugangs

- AP: [...]: Anzeige des aktiven Netzwerkzugangs mit Möglichkeit der Änderung
- Signal: ...dBm: Anzeige der Signalstärke
- IP [...]: Anzeige/Änderung der IP-Einstellung
- DNS [...]: Anzeige/Änderung der DNS-Einstellung

 $\rightarrow$  Verändern Sie die Einstellungen für IP und DNS nur, wenn ein Problem auftritt und sie wissen, welche Einstellungen verändert werden müssen.

### **"DATUM UND UHRZEIT"**

Hier sind folgende Einstellungen möglich:

- Auswahl der Zeitzone
- Anzeigeformat für die Zeitanzeige
- Anzeigeformat für die Datumsanzeige
- Berücksichtigung von Sommer- und Winterzeit
- Auswahl zwischen automatischer Zeiteinstellung über das Netzwerk oder manueller Zeiteinstellung
- Einstellung des Zeitservers für die automatische Zeiteinstellung
- Automatische Zeiteinstellung über DAB-Sender
- Automatische Zeiteinstellung über FM-Sender

## **"SPRACHE"**

Einstellung der Menüsprache

## **"DAB KONFIGURATION"**

• DAB Speichersuchlauf

Durchführung eines Sendersuchlaufs im DAB-Bereich. Alle gespeicherten DAB-Sender werden gelöscht.

• DAB Manual Tune

Manuelle Einstellung des DAB-Kanals

• DAB Radio Speicher

Anzeige der gefundenen DAB-Sender.

Drücken Sie die Pfeiltaste ► (9). Im Menü erscheinen nun weitere Optionen, mit denen der markierte Sender verschoben oder gelöscht werden kann.

## **"FM KONFIGURATION"**

• FM Bereich

Festlegung der Empfangsregion

• Scan-Einstellung

Auswahl, ob nur starke Sender oder alle Sender beim Suchlauf erfasst werden sollen.

• Audioeinstellung

Auswahl, ob die Wiedergabe in Mono (weniger Störungen) oder Stereo erfolgen soll (besserer Klang, jedoch störanfälliger und Stereowiedergabe nur über den Kopfhöreranschluss möglich).

• FM Speichersuchlauf

Durchführung eines Sendersuchlaufs im FM-Bereich. Alle gespeicherten FM-Sender werden gelöscht.

• FM Radio Speicher

Anzeige der gefundenen FM-Sender.

Drücken Sie die Pfeiltaste ► (9). Im Menü erscheinen nun weitere Optionen, mit denen der markierte Sender verschoben oder gelöscht werden kann.

## **"LOKALSENDER EINSTELLUNG"**

Hier sind folgende Einstellungen möglich:

- Automatische Länderauswahl für die Internetradio-Sendersuche von Lokalsendern.
- Manuelle Länderauswahl für die Internetradio-Sendersuche von Lokalsendern.

## **"ABSPIEL-EINSTELLUNGEN"**

Hier sind Einstellungen für die Wiedergabereihenfolge bei der Medienwiedergabe möglich.

### **"WIEDERHERSTELLEN BEIM EINSCHALTEN"**

Hier kann festgelegt werden, ob das Gerät beim Einschalten den letzten Betriebszustand vor dem Ausschalten einnimmt oder mit der Anzeige des Hauptmenüs startet.

### **"DIMMER"**

Hier kann das Verhalten des Displays und die Displayhelligkeit eingestellt werden.

 $\rightarrow$  Dieser Menüpunkt kann auch direkt über die Taste Dim (6) angewählt werden.

Je niedriger die Helligkeit eingestellt ist, desto länger ist die Betriebsdauer bei Akkubetrieb.

- Der Modus legt fest, ob das Display nach einiger Zeit der Nichtbenutzung gedimmt wird (Dim) oder nicht (Normal).
- Die Helligkeitseinstellung (Stufe) legt die Displayhelligkeit für gedimmten und nicht gedimmten Zustand fest.

### **"EQ"**

Hier können Klangvoreinstellungen für verschiedene Musikarten oder auch eigene Einstellungen abgerufen werden.

## **"PUFFER ZEIT"**

Einstellung der Pufferzeit für die Internet-Radiowiedergabe.

Bei der Wiedergabe von Internet-Radiosendern werden die Daten zwischengespeichert, um bei schlechter Datenverbindung oder kurzen Unterbrechungen der Datenverbindung Aussetzer zu vermeiden. Sollte Ihr Internetempfang schlecht sein, kann die Erhöhung der Pufferzeit zu einer unterbrechungsfreien Wiedergabe beitragen.

#### **"INFO"**

Hier können Sie Informationen zu Ihrem Netzwerk und zu Ihrem Internetradio abrufen.

## **"SOFTWARE UPDATE"**

Hier können Sie nach Software-Updates im Netz suchen und sie ggf. installieren.

### **"AUF WERKSEINSTELLUNGEN ZURÜCKSETZEN"**

Hier können Sie das Internet-Radio auf die Werkseinstellung zurücksetzen.

![](_page_27_Picture_21.jpeg)

Achtung, es werden alle Einstellungen gelöscht.

# **11. Wartung und Reinigung**

Bevor Sie das Gerät reinigen oder warten beachten Sie unbedingt folgende Sicherheitshinweise:

![](_page_28_Picture_2.jpeg)

→

Beim Öffnen von Abdeckungen oder Entfernen von Teilen können spannungsführende Teile freigelegt werden. Vor einer Wartung oder Instandsetzung muss deshalb das Gerät von allen Spannungsquellen getrennt werden.

Kondensatoren im Gerät können noch geladen sein, selbst wenn es von allen Spannungsquellen getrennt wurde.

Eine Reparatur darf nur durch eine Fachkraft erfolgen, die mit den damit verbundenen Gefahren bzw. einschlägigen Vorschriften vertraut ist.

Verwenden Sie auf keinen Fall aggressive Reinigungsmittel, Reinigungsalkohol oder andere chemische Lösungen, da dadurch das Gehäuse angegriffen oder gar die Funktion beeinträchtigt werden kann.

- Trennen Sie das Produkt vor jeder Reinigung von einer evtl. angeschlossenen USB-Stromversorgung.
- Verwenden Sie ein trockenes, faserfreies Tuch zur Reinigung des Produkts.

## **12. Konformitätserklärung (DOC)**

Hiermit erklärt Conrad Electronic SE, Klaus-Conrad-Straße 1, D-92240 Hirschau, dass dieses Produkt der Richtlinie 2014/53/EU entspricht.

Der vollständige Text der EU-Konformitätserklärung ist unter der folgenden Internetadresse verfügbar: www.conrad.com/downloads.

Wählen Sie eine Sprache durch Anklicken eines Flaggensymbols aus und geben Sie die Bestellnummer des Produkts in das Suchfeld ein; anschließend können Sie die EU-Konformitätserklärung im PDF-Format herunterladen.

## **13. Behebung von Störungen**

### **Sie haben Probleme, das Gerät an Ihrem WLAN-Netzwerk anzumelden**

- Überprüfen Sie, ob ein anderes Gerät, wie z.B. ein Computer oder ein Tablet über das WLAN-Netzwerk auf das Internet zugreifen kann.
- Überprüfen Sie, ob in Ihrem Router der DHCP-Server läuft, bzw. ob Sie die statische IP-Adresse samt allen Einstellungen (Subnetz Maske, Standard Gateway) im Gerät richtig konfiguriert haben.
- Stellen Sie sicher, dass Ihre Firewall nicht die nötigen, ausgehenden Ports blockiert.
- Manche Access-Points sind so konfiguriert, dass sie neue Geräte nicht zulassen, solange deren MAC-Adresse nicht auf der Konfigurationsseite imAccess-Point eingetragen ist. Beachten Sie dazu das Handbuch Ihres Access-Points bzw. Routers.

Die MAC-Adresse finden Sie im Menü "EINSTELLUNGEN" unter dem Punkt "INFO" > "NETZWERKINFORMA-TIONEN".

• Überprüfen Sie, ob Sie den richtigen WLAN-Schlüssel eingegeben haben. Beachten Sie die Groß- und Kleinschreibung.

#### **Das Gerät ist mit Ihrem Netzwerk verbunden, es spielt aber spezielle Sender nicht ab**

- Evtl. sendet der Internet Radiosender zum momentanen Zeitpunkt nicht. Dies kann auch in Zusammenhang mit unterschiedlichen Zeitzonen stehen.
- Evtl. greifen zu viele Benutzer gleichzeitig auf den Server des Senders zu. Dadurch kann es sein, dass dieser überlastet ist.
- Es kann sein, dass nur eine bestimmte Anzahl von Benutzern auf den Server zugreifen darf und diese Anzahl momentan erreicht ist.
- Evtl. ist es möglich, dass der Sender gar nicht mehr sendet.
- Evtl. ist der hinterlegte Link zum Internet Radiosender nicht mehr aktuell. Die Links werden täglich aktualisiert. Normalerweise sollte der Sender dann ein oder zwei Tage später wieder verfügbar sein.
- Es könnte sein, dass die Internet Verbindung zwischen einem Radiosender in einem anderen Land und Ihrer Verbindung zeitweise oder dauerhaft langsam ist. Probieren Sie aus, ob Sie den Sender auf einem Computer oder anderen Gerät abspielen können.

#### **Sie wollen die Medienserver-Funktion verwenden, das Gerät findet aber kein Gerät im Netzwerk**

- Prüfen Sie, ob das Gerät mit Ihrem Netzwerk verbunden ist. Außerdem müssen das Gerät und der Medienserver im gleichen Netzwerk sein.
- Auf Ihrem Medienserver ist eine Firewall aktiv, die evtl. den Zugriff auf die freigegebenen bzw. öffentlichen Ordner blockiert. Beachten Sie hierzu gegebenenfalls das Handbuch Ihrer Firewall.

### **Sie sehen den Medienserver, von dem Sie Musik abspielen wollen in der Liste, finden aber keine Ordner**

• Wenn auf dem Medienserver eine Firewall läuft, überprüfen Sie, ob diese evtl. den Zugriff auf die Ordner blockiert. Für einen Schnelltest können Sie die Firewall kurz deaktivieren.

## **Sie können keine Ordner freigeben, weil die Funktion nicht angezeigt wird**

• Aktivieren Sie die Funktion File-Sharing in Ihrem System.

### **Das Gerät muss den gewählten Sender immer wieder zwischenspeichern und die Wiedergabe stockt dadurch**

- Der Internet Radiosender wird über eine Breitbandverbindung übertragen. Wenn die Bandbreite Ihres Internetanschlusses zu gering ist oder durch eine andere Anwendung ausgelastet wird, kann es zu Aussetzern kommen.
- Stellen Sie probeweise die Pufferzeit für den Zwischenspeicher im Einstellungsmenü höher ein.

Zwischenspeichern bedeutet in diesem Fall, dass das Gerät zuerst einen kleinen Teil des Streams aus dem Internet herunterlädt, speichert und dann erst die Wiedergabe startet. So ist normalerweise gewährleistet, dass die Audiodaten ohne Unterbrechung wiedergegeben werden können.

• Prüfen Sie Ihre Internetverbindung und testen Sie den Empfang mit einem anderen Sender.

## **Der FM- bzw. DAB-Radioempfang ist gestört oder nicht möglich**

- Ziehen Sie die Antenne (1) auf die volle Länge aus und probieren Sie verschiedene Ausrichtungen aus.
- Stellen Sie das Gerät an einem anderen Ort (möglichst nahe eines Fensters) auf.
- Überprüfen Sie, ob in Ihrem Gebiet grundsätzlich DAB-Rundfunk zur Verfügung steht.

![](_page_30_Picture_14.jpeg)

Andere Reparaturen wie zuvor beschrieben sind ausschließlich durch einen autorisierten Fachmann durchzuführen.

# **14. Entsorgung**

## **a) Produkt**

![](_page_31_Picture_2.jpeg)

Alle Elektro- und Elektronikgeräte, die auf den europäischen Markt gebracht werden, müssen mit diesem Symbol gekennzeichnet werden. Dieses Symbol weist darauf hin, dass dieses Gerät am Ende seiner Lebensdauer getrennt von unsortiertem Siedlungsabfall zu entsorgen ist.

Jeder Besitzer von Altgeräten ist verpflichtet, Altgeräte einer vom unsortierten Siedlungsabfall getrennten Erfassung zuzuführen. Die Endnutzer sind verpflichtet, Altbatterien und Altakkumulatoren, die nicht vom Altgerät umschlossen sind, sowie Lampen, die zerstörungsfrei aus dem Altgerät entnommen werden können, vor der Abgabe an einer Erfassungsstelle vom Altgerät zerstörungsfrei zu trennen.

Vertreiber von Elektro- und Elektronikgeräten sind gesetzlich zur unentgeltlichen Rücknahme von Altgeräten verpflichtet. Conrad stellt Ihnen folgende **kostenlose** Rückgabemöglichkeiten zur Verfügung (weitere Informationen auf unserer Internet-Seite):

- in unseren Conrad-Filialen
- in den von Conrad geschaffenen Sammelstellen
- in den Sammelstellen der öffentlich-rechtlichen Entsorgungsträger oder bei den von Herstellern und Vertreibern im Sinne des ElektroG eingerichteten Rücknahmesystemen

Für das Löschen von personenbezogenen Daten auf dem zu entsorgenden Altgerät ist der Endnutzer verantwortlich.

Beachten Sie, dass in Ländern außerhalb Deutschlands evtl. andere Pflichten für die Altgeräte-Rückgabe und das Altgeräte-Recycling gelten.

## **b) Batterien/Akkus**

Entnehmen Sie evtl. eingelegte Batterien/Akkus und entsorgen Sie diese getrennt vom Produkt. Sie als Endverbraucher sind gesetzlich (Batterieverordnung) zur Rückgabe aller gebrauchten Batterien/Akkus verpflichtet; eine Entsorgung über den Hausmüll ist untersagt.

![](_page_31_Picture_13.jpeg)

Schadstoffhaltige Batterien/Akkus sind mit dem nebenstehenden Symbol gekennzeichnet, das auf das Verbot der Entsorgung über den Hausmüll hinweist. Die Bezeichnungen für das ausschlaggebende Schwermetall sind: Cd=Cadmium, Hg=Quecksilber, Pb=Blei (die Bezeichnung steht auf den Batterien/ Akkus z.B. unter dem links abgebildeten Mülltonnen-Symbol).

Ihre verbrauchten Batterien/Akkus können Sie unentgeltlich bei den Sammelstellen Ihrer Gemeinde, unseren Filialen oder überall dort abgeben, wo Batterien/Akkus verkauft werden. Sie erfüllen damit die gesetzlichen Verpflichtungen und leisten Ihren Beitrag zum Umweltschutz.

Vor der Entsorgung sind offen liegende Kontakte von Batterien/Akkus vollständig mit einem Stück Klebeband zu verdecken, um Kurzschlüsse zu verhindern. Auch wenn Batterien/Akkus leer sind, kann die enthaltene Rest-Energie bei einem Kurzschluss gefährlich werden (Aufplatzen, starke Erhitzung, Brand, Explosion).

# **15. Technische Daten**

![](_page_32_Picture_92.jpeg)

![](_page_33_Picture_12.jpeg)

 $\circledR$ 

# **1. Introduction**

Dear customer,

Thank you for purchasing this product.

This product complies with statutory, national and European regulations.

To ensure that the product remains in this state and to guarantee safe operation, always follow the instructions in this manual.

![](_page_34_Picture_5.jpeg)

These original operating instructions are part of this product. They contain important information on setting up and using the product. Do not give this product to a third party without the operating instructions. Therefore, retain these operating instructions for reference!

If there are any technical questions, please contact:

www.conrad.com/contact

# **2. Description of symbols**

![](_page_34_Picture_10.jpeg)

The symbol with an exclamation mark in a triangle is used to highlight important information in these operating instructions. Always read this information carefully.

 $\rightarrow$  The arrow symbol indicates special information and tips on how to use the product.

## **3. Intended use**

The device enables you to listen to Internet, DAB and FM radio stations. It also enables you to listen to music via a local network, a Bluetooth® connection or a microSD memory card.

The device is connected to the Internet via your home Wi-Fi network. A built-in rechargeable battery serves as a single source of power.

This product is only authorised for use in dry rooms or protected outdoor areas. Contact with moisture must be avoided at all times.

For safety and approval purposes, do not rebuild and/or modify this product. Using the product for purposes other than those described above may damage the product. In addition, improper use can cause hazards such as a short circuit or fire. Read the operating instructions carefully and store them in a safe place. Only make this product available to third parties together with its operating instructions.

All company and product names contained herein are trademarks of their respective owners. All rights reserved.

Bluetooth<sup>®</sup> is a registered trademark of Bluetooth<sup>®</sup> SIG, Inc. The use of this wordmark has been licensed.

## **4. Scope of supply**

- Pocket radio
- USB-C charging cable
- Operating instructions

## **Up-to-date operating instructions**

Download the latest operating instructions at www.conrad.com/downloads or scan the QR code shown. Follow the instructions on the website.

![](_page_35_Picture_13.jpeg)

## **5. Features and functions**

- Reception of DAB+, FM and Internet radio stations
- UPnP and DLNA function
- Bluetooth® playback
- Built-in rechargeable battery
- Playback of MP3 audio files on microSD cards
- Colour display

## **6. Safety information**

![](_page_36_Picture_1.jpeg)

**Read the operating instructions carefully and observe in particular the safety instructions. If you do not follow the safety information and information on proper handling in these operating instructions, we will assume no liability for any resulting personal injury or damage to property. Such cases will invalidate the warranty/guarantee.**

## **a) General information**

- This product is not a toy and must be kept out of the reach of children! Children do not understand the hazards associated with the incorrect use of electrical devices.
- This device is not intended to be used by persons (including children) with reduced physical, sensory or mental abilities or lack of experience and/or lack of knowledge unless they are supervised by a person responsible for their safety or have received instructions on how to use the device.
- Do not leave packaging material lying around carelessly. It may become a dangerous plaything for children.
- Protect the product from extreme temperatures, direct sunlight, strong jolts, high humidity, moisture, flammable gases, vapours and solvents.
- Do not expose the product to any mechanical stress.
- If it is no longer possible to operate the product safely, stop using it and prevent unauthorised use. Safe operation can no longer be guaranteed if the product:
	- is visibly damaged,
	- is no longer working properly,
	- has been stored for extended periods in poor ambient conditions or
	- has been subjected to any serious transport-related stress.
- Handle the product carefully. It can be damaged by impact, blows, or by being dropped, even from a low height.
- Pay attention to all additional safety information in the individual sections of these operating instructions.
- Always observe the safety information and operating instructions of any other devices which are connected to the product.
- Consult a technician if you are not sure how to use or connect the product, or if you have safety concerns.
- Maintenance, modifications and repairs must be carried out by a technician or a specialist repair centre.
- If you have questions that remain unanswered by these operating instructions, contact our technical support service or other technical personnel.
- Always read these operating instructions before using, installing, configuring or servicing this product.

![](_page_37_Picture_0.jpeg)

- Ensure that the device is adequately ventilated during use. Do not cover ventilation holes with magazines, table cloths, curtains or other objects.
- Do not place naked flames, such as burning candles, on or in the vicinity of the device.
- Do not operate the device near bathtubs, swimming pools or splashing water.
- Do not operate the device when it is unattended.
- Only use the product in temperate climates. It is not suitable for use in tropical climates.

## **b) (Rechargeable) batteries**

#### **General information**

- Dispose of used batteries/rechargeable batteries as described in the "Disposal" chapter.
- Never throw rechargeable batteries/batteries into fire. This may cause a fire or explosion!
- When handling leaking or damaged batteries/rechargeable batteries, always use suitable protective gloves to avoid burning your skin.
- Liquids leaking from batteries/rechargeable batteries are highly aggressive chemicals. Objects or surfaces coming into contact with these liquids may be severely damaged.
- Batteries/rechargeable batteries must not be dismantled, short-circuited or thrown into open flames. Never attempt to recharge non-rechargeable batteries. There is a risk of explosion.

#### **Built-in device battery**

- The built-in rechargeable battery cannot be removed and can only be charged in the device. Never attempt to remove the battery and charge it with an external charger.
- Charge the built-in battery in the device on a regular basis, even if the device is not used (about every 3 months). Failure to charge the battery regularly may cause the battery to overdischarge, which can cause permanent damage.

## **7. Product overview**

![](_page_38_Figure_1.jpeg)

![](_page_38_Figure_2.jpeg)

  $\circ$   $\circ$ USB-C DC IN 5V ଵ г Micro SD Reset

- Antenna
- **C** button
- Mode button
- Skytune Search button
- Sleep button
- Dim button
- Display
- 8 A button
- 9 Arrow buttons  $\triangleleft$  and  $\triangleright$
- Number buttons 1-5
- Rotary knob
- **●** button
- 13  $\Omega$  jack
- USB-C DC IN 5V port
- Charging indicator
- microSD card reader
- Reset button

# **8. Setting up**

Do not expose the product to direct sunlight, vibrations, dust, hot and cold temperatures or damp environments. The device must not be placed next to powerful transformers or motors.

![](_page_39_Picture_2.jpeg)

Make sure you position the device in a safe and stable place, away from objects that might fall on it, thereby avoiding unwanted accidents.

![](_page_39_Picture_4.jpeg)

Given the variety of paints and varnishes used to coat furniture, it cannot be ruled out that the device feet could leave visible traces on furniture due to a chemical reaction. Do not place the device on top of valuable furniture without appropriate protection.

Place the device on a flat, level surface that can support its load.

## **9. Getting started**

## **a) Charging the battery**

The device is powered by a built-in rechargeable battery. The battery is charged with the supplied USB-C charging cable.

![](_page_39_Picture_10.jpeg)

The USB port or USB adapter used to charge the built-in rechargeable battery must provide a voltage of 5 V DC and a minimum load-bearing capacity of 1 A. Standard USB interfaces used in computers are often not powerful enough to charge the battery. The charging source must not be overloaded to prevent damage.

![](_page_39_Picture_12.jpeg)

 $\rightarrow$  The device can be used while the battery is charging, but it will take more time to charge the battery. Fully charge the battery before using the device for the first time.

- 1. Insert the small USB-C plug of the supplied charging cable into the USB-C DC IN 5V port (14).
- 2. Connect the large USB plug of the supplied charging cable to the USB adapter output or any other suitable USB port.
- 3. The charging indicator (15) lights up red during charging.
- 4. When the battery is fully charged, the charging indicator (15) turns green.

 $\rightarrow$  When the device is switched on, the battery status icon is displayed in the top line:

- **THE SATT EXECUTE:** Battery status: the more segments light up, the higher the battery status; if the icon flashes, the battery must be charged
- $\times \Box$ The rechargeable battery is charging
- ¥ oo The battery is fully charged and the device is connected to the power supply.

## **b) Connecting headphones**

You can connect headphones to the  $\cap$  jack (13) if required.

- Connect the headphones plug to the  $\bigcap$  jack (13).
- If the headphones plug does not fit into the jack, use an adapter.

 $\rightarrow$ When the headphones are connected to the jack  $\Omega$  (13), the built-in loudspeaker turns off. In this case, only the headphones play sound.

## **10. Operation**

## **a) Switching on for the first time**

Keep the button  $\circlearrowleft$  (2) on the device pressed until the display (7) goes on.

![](_page_40_Picture_8.jpeg)

 $\rightarrow$  The start-up process takes a few seconds.

## **b) Language settings**

 $\rightarrow$  When the device is switched on for the first time, or if you had previously reset it to factory default settings, the language selection appears on the display (7) after switching on.

![](_page_40_Picture_12.jpeg)

Use the rotary knob (11) to select the desired language and press it to confirm.

## **c) Network setup**

 $\rightarrow$  When the device is switched on for the first time, or if you had previously reset it to the factory defaults, the display (7) will ask whether the network should be set up after setting the language.

- Use the rotary knob (11) to select "YES" and press the rotary knob (11) to confirm.
- On the next screen, select "ADD/REMOVE AP" and confirm again as described above.
- There are 3 different ways to establish the network connection:

## **Option 1 - Login with the WPS button (easy option).**

- 1. On the next screen, select "ADD (WPS BUTTON)" and confirm again as described above.
- 2. Within 2 minutes, press the WPS button on your Wi-Fi router to establish the connection.

#### **Option 2 - Login with smartphone and app**

1. Download the "Esptouch" app from the iOS App Store or the Android Play Store onto your smartphone.

![](_page_41_Picture_10.jpeg)

2. Connect your smartphone to the desired Wi-Fi network.

 $\rightarrow$  We recommend placing the device about 2 meters from the Wi-Fi router to ensure a good connection.

- 3. In the next screen, select "ADD (SMART CONFIG)" and press the rotary knob (11) to confirm.
- 4. Start the app on your smartphone.
- 5. The name of your Wi-Fi network (SSID) is displayed (1).
- 6. Enter the network key of your Wi-Fi router in the PASSWORD field (2).
- 7. Select MULTICAST (3).

![](_page_42_Picture_176.jpeg)

![](_page_42_Picture_177.jpeg)

9. The connection is established and the display (7) shows a corresponding message after a successful connection.

### **Option 3 - Login by entering the network key**

- 1. On the next screen, select "ADD AP (SCAN)" and confirm again as described above.
- 2. The device now searches for all detectable Wi-Fi routers in the vicinity and lists them.
- 3. Select the desired Wi-Fi router and confirm your entry.
- 4. Enter the network key of your Wi-Fi router. Enter the required digits and characters using the rotary knob (11).
- 5. When the required character appears, pressing the rotary knob (11) enables you to enter the next character.
- 6. Pressing the arrow button  $\blacktriangleleft$  (9) deletes the last character entered.

 $\rightarrow$  When entering the password, please note that it is case-sensitive.

- 7. Once all characters have been entered, confirm the network key by pressing and holding the rotary knob (11).
- 8. A message appears stating that the network connection has been established, and the display returns to the main menu.

9. The reception quality is shown in the top left corner of the display (7). The more bars are displayed, the better is the connection to the network.

![](_page_43_Picture_1.jpeg)

## **d) Basic functions**

## **Switching on and off**

Keep the button  $\mathcal O$  (2) pressed for approx. 2-3 seconds until the display goes on or off.

## **General operation**

- Turn the rotary knob (11) to set the volume and use the menu to select functions or change settings/values.
- Press the rotary knob (11) like a regular button to confirm a selection or setting.
- You can navigate a menu by turning the rotary knob (11) or using the arrow buttons  $\triangleleft$  and  $\triangleright$  (9).
- The Mode button (3) enables you to toggle between various modes. Each time you press this button, the device switches to the next mode.
- Pressing the button  $\bigoplus$  (8) opens the main menu.

### **Functions of other buttons**

- With the button  $\bullet$  (12), you can go directly to the Favourites list and save stations or select saved stations.
- Use the number buttons 1-5 (10) to call up the first 5 favourites directly from the Favourites list or save stations (these buttons perform the same function as the button  $\bullet$  (12), but they are directly related to the first 5 favourites)
- Briefly pressing the Dim button (6) turns the display (7) on and off; pressing and holding this button opens the display brightness settings.
- The Sleep button (5) directly opens the sleep timer setup.
- The Skytune Search button (4) enables you to search directly for Internet radio stations.
- The Reset button (17) reboots the radio. Use a pointy object such as an unfolded paper clip to push this button when the device does not respond to any button presses or when undefined characters appear on the display (7).

## **e) Menu operation and overview**

 $\rightarrow$  Below you will find an overview of all the items that you can select in the menu. In addition, there is a short description of what you can set in which option or which function is behind the corresponding item.

A detailed description of all functions can be found further on in this manual.

Please note that individual configuration items or their translation may change due to software updates.

- 1. Use the  $\bigoplus$  button (8) to call up the menu.
- 2. Use the arrow buttons  $\blacktriangleleft$  and  $\blacktriangleright$  (9) and the rotary knob (11) to navigate the menu.
- 3. Select a function or confirm a menu item by pressing the rotary knob (11).

![](_page_44_Picture_230.jpeg)

![](_page_45_Picture_101.jpeg)

## **f) Internet radio mode**

## **Searching for Internet radio stations**

1. Press the button  $\bigoplus$  (8) and select the menu item "INTERNET RADIO" using the rotary knob (11) or arrow buttons  $\blacktriangleleft$  and  $\blacktriangleright$  (9).

![](_page_46_Picture_3.jpeg)

 $\rightarrow$  The menu item "INTERNET RADIO" can also be accessed by pressing the Mode button (3).

- 2. Press the rotary knob (11) to confirm the selection.
- 3. Select the menu item "SKYTUNE" and press the rotary knob (11) to confirm.
- 4. To select a station, open one of the following menu items. Here the stations are sorted according to various criteria, e.g. by region and genre.
- 5. Check the desired station and press the rotary knob (11) to call it up.
- 6. Besides the above search option, you can also search for stations using the menu item "SEARCH (SKYTUNE)". In this case, the search is carried out using the station name or parts of the station name.

 $\rightarrow$  You can also access this search option directly by pressing the Skytune Search button (4).

7. Besides the above search option, you can also search for stations using the menu item "HISTORY". The last stations you listened to are listed here.

## **Calling up station information**

During playback of a station, you can call up further information about this station or the track currently being played or the time and date.

![](_page_46_Picture_14.jpeg)

The information available depends partly on the station's broadcast content. It may take some time for all contents to become available.

1. Basic display when receiving Internet radio stations:

![](_page_46_Picture_17.jpeg)

2. Press the arrow button  $\blacktriangleright$  (9) to display detailed information. Each press of the button switches to the next display:

![](_page_46_Picture_19.jpeg)

## **g) Media centre mode**

Use the media centre to play back music that is on a shared device in your network.

![](_page_47_Picture_2.jpeg)

The device to be used to play music must be connected to the same network as the pocket radio, and access to the respective folders must be enabled.

## **Playing**

![](_page_47_Picture_5.jpeg)

The device supports UPnP and is DLNA compatible.

This allows you to stream music from your network. However, this requires that there is a compatible device in your network that acts as a media server. For example, this can be a network hard drive or a conventional Windows<sup>®</sup> PC on which access to the public folders or media sharing is enabled. For more details, refer to the help texts or relevant documentation for the corresponding device.

1. Press the button  $\bigoplus$  (8) and select the menu item "MEDIA CENTRE" using the rotary knob (11) or arrow buttons  $\triangleleft$  and  $\triangleright$  (9).

The menu item "MEDIA CENTRE" can also be accessed directly by pressing the Mode button (3).

- 2. Press the rotary knob (11) to confirm the selection.
- 3. Select the menu item "UPnP" and press the rotary knob (11) to confirm.
- 4. The device automatically searches for compatible devices in the network and displays them in a list.
- 5. Select the desired device and press the rotary knob (11) to confirm.
- 6. Now the media server menu is displayed. The folders and groupings displayed may vary depending on your server. Navigate through the structure and start playback of the desired track by pressing the rotary knob (11).
- 7. The selected track will start playing.
- 8. Use the following playback controls:

Keep the arrow button  $(9)$  pressed >> next track

Keep the arrow button  $\blacktriangleleft$  (9) pressed >> previous track

Press the rotary knob (11) >> Play/Pause

- 9. Pressing the  $\triangleright$  arrow button (9) will display more information about the track currently playing.
- 10. Briefly press the arrow button  $\blacktriangleleft$  (9) to return to the overview and select another title.

### **Adding track to playlist**

- 1. You can add the track that is being played to your playlist by pressing and holding the rotary knob (11) until a small arrow appears at the top left of the display.
- 2. The track has been added to the playlist.

![](_page_47_Picture_25.jpeg)

## **Playing tracks from the playlist**

- 1. The playlist can be called up in the Media Centre menu under "MY PLAYLIST".
- 2. You can play tracks from the playlist by pressing the rotary knob (11).

### **Deleting playlist**

- 1. To delete a playlist, check the menu item "CLEAR MY PLAYLIST" in the Media Centre menu and press the rotary knob (11).
- 2. There is a confirmation prompt that you have to confirm in order to complete the deletion process.

## **h) Playing from microSD memory cards**

The device is equipped with a microSD card reader (16). It allows playing MP3 files stored on microSD cards.

 $\rightarrow$  The microSD card reader (16) is compatible with microSD cards with a maximum capacity of 32 GB.

 We cannot guarantee that all microSD data carriers will be recognised due to their manufacturer-specific functions and that the functionality of those recognised will not be restricted.

 If the reader fails to recognise the microSD card the first time, remove the card and reinsert it.

- 1. Insert your memory card into the microSD card reader (16).
- 2. Press the button  $\bigoplus$  (8) and select the menu item "STORAGE" using the rotary knob (11) or arrow buttons  $\triangleleft$  and  $\triangleright$  (9).
- 3. The reader will read the data on the memory card, and the playback will start from the first track.
- 4. Use the following playback controls:

Keep the arrow button  $(9)$  pressed >> next track

Keep the arrow button  $\blacktriangleleft$  (9) pressed >> previous track

Press the rotary knob (11) >> Play/Pause

## **i) DAB radio mode**

 $\rightarrow$  For this mode, the antenna (1) must be extended completely. A network connection is not required for this mode. If no stations can be received or only a few, reorient the antenna (1) and/or relocate the device. Placing the device near a window enhances the reception quality.

### **Scanning for DAB radio stations**

1. Press the button  $\bigoplus$  (8) and select the menu item "DAB RADIO" using the rotary knob (11) or arrow buttons  $\blacktriangleleft$ and  $\blacktriangleright$  (9).

 $\rightarrow$  You can also access the menu item "DAB RADIO" directly by pressing the Mode button (3).

2. Press the rotary knob (11) to confirm the selection.

![](_page_49_Picture_7.jpeg)

 $\rightarrow$  When this mode is called up for the first time or a DAB scan has not yet been performed, the device asks whether it should start a station scan. Press the rotary knob (11) to start the search.

3. After the station scan has been performed, a list of receivable stations is displayed.

![](_page_49_Picture_220.jpeg)

- 4. Select the desired station using the rotary knob (11).
- 5. Press the rotary knob (11) to confirm the selection and receive the station.
- 6. Press the arrow button  $\blacktriangleleft$  (9) to return to the station list and select another station.
	- $\rightarrow$ New stations are not automatically added to the station list. A new station scan must be performed for this purpose.
- 7. To start a new station scan, activate the DAB station scan in the settings menu (see chapter "Settings").

### **Calling up station information**

During playback of a station, you can call up further information about this station or the track currently being played or the time and date.

 $\rightarrow$  The information available depends partly on the station's broadcast content. It may take some time for all contents to become available.

Press the arrow button  $\blacktriangleright$  (9) to display detailed information. Each press of the button switches to the next display.

## **Managing station list**

- 1. Highlight the station to be edited in the station list.
- 2. Press the arrow button  $\blacktriangleright$  (9).
- 3. The menu shows other options, enabling to move or delete the station.

## **j) FM radio mode**

 $\rightarrow$  For this mode, the antenna (1) must be extended completely. A network connection is not required for this mode. If no stations can be received or only a few, reorient the antenna (1) and/or relocate the device. Placing the unit near a window has a positive effect on the reception quality.

### **Scan for FM radio stations**

1. Press the button  $\bigoplus$  (8) and select the menu item "FM RADIO" using the rotary knob (11) or arrow buttons  $\blacktriangleleft$  and  $\blacktriangleright$  (9).

The menu item "FM RADIO" can also be accessed directly by pressing the Mode button (3).

2. Press the rotary knob (11) to confirm the selection.

 $\rightarrow$  When this mode is called up for the first time or no FM scan has been performed yet, the device asks whether it should start a station scan. Press the rotary knob (11) to start the search.

3. After the station scan has been performed, a list of receivable stations is displayed.

![](_page_50_Picture_218.jpeg)

- 4. Select the desired station using the rotary knob (11).
- 5. Press the rotary knob (11) to confirm the selection and receive the station.
- 6. Press the arrow button  $\blacktriangleleft$  (9) to return to the station list and select another station.

 $\rightarrow$ New stations are not automatically added to the station list. A new station scan must be performed for this purpose.

7. To start a new station scan, activate the FM station scan in the settings menu (see chapter "Settings").

## **Calling up station information**

During playback of a station, you can call up further information about this station or the track currently being played or the time and date.

![](_page_51_Picture_2.jpeg)

 $\rightarrow$  The information available depends partly on the station's broadcast content. It may take some time for all contents to become available.

Press the arrow button  $\blacktriangleright$  (9) to display detailed information. Each press of the button switches to the next display.

#### **Manage station list**

- 1. Highlight the station to be edited in the station list.
- 2. Press the arrow button  $\blacktriangleright$  (9).
- 3. Further options will appear in the menu with which the station can be moved or deleted.

#### **Manual tuning**

1. Press and hold the rotary knob (11) until TUNING appears at the bottom right of the display.

![](_page_51_Picture_177.jpeg)

- 2. Set the desired frequency using the arrow buttons  $\blacktriangleleft$  and  $\blacktriangleright$  (9).
- 3. After frequency setting, press and hold the rotary knob (11) to exit manual tuning. TUNING will disappear from the display.

## **k) Favourites**

The Favourites list stores Internet stations, DAB stations and FM stations together in one list. This gives you easy access to all stored stations without having to select the relevant mode first.

![](_page_51_Picture_16.jpeg)

 $\rightarrow$  A maximum of 99 favourites can be stored. The first 5 favourites from the list can be saved and called up directly via the number buttons 1-5 (10).

## **Adding stations to the Favourites list**

- 1. Set the station to be added to your Favourites list in the relevant mode.
- 2. Press and hold the button  $(12)$  until a small arrow appears at the top left of the display. The station is now saved in the Favourites list.

![](_page_52_Figure_3.jpeg)

- The saved station added to your favourites list will appear at the end of the list. Up to 99 favourites can be → stored in the Favourites list. If more than 99 favourites are stored, the oldest favourites are deleted.
- 3. Or keep one of the number buttons 1-5 (10) pressed until a small arrow appears at the top left of the display. That will assign the station directly to the pressed number button.

### **Selecting stations from the Favourites list**

1. Briefly press the button  $\blacktriangleright$  (12). The Favourites list will appear.

 $\rightarrow$  The Favourites list can also be called up via the menu item "MY FAVOURITES".

- 2. Select the desired station using the rotary knob (11).
- 3. Press the rotary knob (11) to confirm the selection and receive the station.
- 4. Or briefly press one of the number buttons 1-5 (10) to call up the stored station directly.

## **Managing the Favourites list**

- 1. Check the station to be edited in the favourites list.
- 2. Press the arrow button  $\blacktriangleright$  (9).
- 3. Further options will appear in the menu with which the station can be moved or deleted.

### **Managing favourites list with a computer or smartphone**

You can also manage your favourites list using your computer or smartphone. Here you can edit, add, move or delete stations.

![](_page_52_Picture_18.jpeg)

The device used to manage the Favourites list must be in the same network as the Internet radio.

#### **Calling up the IP address**

- 1. Press the button  $\bigoplus$  (8), select the menu item "CONFIGURATION" using the rotary control (11) and confirm the selection.
- 2. Select the menu item "INFORMATION" and confirm the selection.
- 3. Select the menu item "NETWORK INFORMATION" and confirm the selection.
- 4. Under the menu item "IP" you will find the IP address of the Internet radio.

#### **Managing directly via the browser**

- 1. Enter the IP address of the Internet radio in the address field of your Internet browser.
- 2. The overview of the saved Favourites list appears.

![](_page_53_Picture_242.jpeg)

![](_page_53_Picture_243.jpeg)

## **Managing via the Skytune website**

- 1. Call up the website www.skytune.net with the browser of your device.
- 2. Select the "BROWSE/SEARCH" menu item.

![](_page_54_Picture_3.jpeg)

- 3. Enter the relevant criteria for the station you are looking for in the search mask and start the search.
- 4. When the station is found, click the heart icon.

![](_page_54_Picture_38.jpeg)

- 5. A window opens in which you enter whether the station should be added to the favourites list (Add station...) or played (Listen to station...).
- 6. Enter the IP address of the Internet radio in the respective field.
- 7. Select SEND to carry out the action or CLOSE to cancel it.

![](_page_55_Picture_148.jpeg)

8. The page for direct management via your browser opens automatically (see previous chapter)

## **l) Bluetooth® playback**

Before transmission between your Bluetooth® device and the Internet radio is possible, both devices must be paired with each other. This process is called "Pairing".

- If a Bluetooth® device is already paired with the Internet radio, pairing is automatically restored as soon as both devices are within range and Bluetooth® mode is enabled on the Internet radio, i.e. "pairing" must be carried out only once. However, this function may have to be activated on your Bluetooth<sup>®</sup> device.
- 1. Press the button  $\bigoplus$  (8) and select the menu item "BLUETOOTH" using the rotary knob (11) or arrow buttons  $\blacktriangleleft$ and  $\triangleright$  (9).

 $\rightarrow$  The menu item "BLUETOOTH" can also be accessed directly by pressing the MODE button (28).

- 2. Press the rotary knob (11) to confirm the selection.
- 3. Switch on your Bluetooth® device with which the Internet radio is to be paired and enable pairing mode (see instructions for the corresponding device). Your device will search for available Bluetooth® devices.
- 4. When the Internet radio has been found, its name (RF-IR-200) appears on the display of your Bluetooth<sup>®</sup> device.
- 5. Select the name of the Internet radio on your Bluetooth® device.
- 6. Start playback on your Bluetooth® device.
- 7. The Internet radio is now used for playback and the following controls are available:

Press the rotary knob (11) >> Play/Pause

Use your Bluetooth® device for track selection.

![](_page_56_Picture_4.jpeg)

To disconnect the Bluetooth<sup>®</sup> connection, press and hold the arrow button  $\blacktriangleright$  (9) until a corresponding message appears on the display (7).

## **m)Sleep timer**

Use this function to have the device switched off automatically after an adjustable time period, for example, when you fall asleep while listening to music.

1. Press the button  $\bigoplus$  (8), select the menu item "SLEEP TIMER" using the rotary knob (11) or the arrow buttons  $\blacktriangleleft$ and  $\blacktriangleright$  (9) and confirm the selection.

![](_page_56_Picture_9.jpeg)

You can also access the menu item "SLEEP TIMER" directly by pressing the Sleep button (5).

- 2. When activating the sleep timer (select a time preset), the device will automatically switch off when the preset time has elapsed.
- 3. You can choose from the following sleep times: 15, 30, 45, 60, 90, 120, 150 or 180 minutes.
- 4. After activation, a corresponding icon appears on the display (7) with the time remaining until automatic power-off.

![](_page_56_Picture_14.jpeg)

## **n) Settings**

Here you will find detailed descriptions of the individual options in the "CONFIGURATION" menu.

- 1. Press the button  $\bigoplus$  (8) and select the menu item "CONFIGURATION" using the rotary knob (11) or arrow buttons  $\triangleleft$  and  $\triangleright$  (9).
- 2. Press the rotary knob (11) to confirm the selection.

## **"NETWORK"**

Here you can add/remove access points (AP) to/from your network and manage them.

• Network options

Always on: Wi-Fi function remains permanently on (faster access)

Auto off in 30s: The Wi-Fi function turns off after 30 seconds of inactivity (to save energy)

• WiFi-channels

Here you can set your country to define the country-specific Wi-Fi radio channels used.

• Add/remove AP

Add AP (Scan): Manual network setup

Add AP (WPS button): Network setup via the router's WPS function

Add AP (SmartConfig): Network setup with a smartphone and associated app

Remove AP: Remove existing network access

- AP: [...]: Display of active network access point with possible change
- Signal: ...dBm: Display of signal strength
- IP [...]: Display/change the IP setting
- DNS [...]: Display/change the DNS setting

 $\rightarrow$  Only change the IP and DNS settings if a problem occurs and you know which settings must be changed.

### **"DATE AND TIME"**

Here you can make the following settings:

- Select the time zone
- Select time display format
- Select date display format
- Summer and winter time
- Choose between automatic time setting via the network or manual time setting
- Set the time server for automatic time setting
- Automatic time setup via DAB station
- Automatic time setup via FM station

## **""LANGUAGE""**

Set the menu language

## **"DAB SETUP"**

• DAB full scan

Perform a station scan in the DAB band. All stored DAB stations are deleted.

• DAB manual tune

Manual tuning of the DAB channel

• DAB station list

Display the DAB stations detected.

Press the arrow button  $\blacktriangleright$  (9). Further options will now appear in the menu to move or delete the highlighted station.

## **"FM SETUP"**

• FM area

Setting the band

• FM autotune sensitivity

Enables to select whether only stations with a strong signal or all stations should be captured during the search.

• FM Audio mode

Enables to select the mono playback (less interference) or stereo playback (better sound, but more prone to interference; only possible with the headphones connected).

• FM full scan

Perform a station scan in the FM band. All stored FM stations are deleted.

• FM station list

Display the FM stations detected.

Press the arrow button  $\blacktriangleright$  (9). Further options will now appear in the menu to move or delete the highlighted station.

## **"LOCAL RADIO"**

Here you can make the following settings:

- Automatic country selection for the search of local Internet radio stations.
- Manual country selection for the search of local Internet radio stations.

## **"PLAYBACK SETUP"**

Settings for playback sequence during media playback:

#### **"RESUME PLAY OPTIONS"**

Here you can determine whether the device should resume operation in the last mode before it was switched off or with the main menu display.

#### **"DIMMER"**

Here you can set the display behaviour and display brightness.

 $\rightarrow$  You can also select this menu item directly using the Dim button (6).

The lower the brightness setting, the longer the battery will last.

- The mode determines whether the display is dimmed (Dim) or not (Normal) after some time of non-use.
- The brightness setting (Level) determines the display brightness for dimmed and non-dimmed status.

#### **"EQ"**

Enables to call up sound presets for different types of music or your customised settings.

### **""BUFFER TIME"**

Sets the buffer time for the Internet radio playback.

 $\rightarrow$  When playing Internet radio stations, the data are temporarily stored in order to avoid dropouts in the event of a poor data connection or brief interruptions in the data connection. If your Internet reception is poor, increasing the buffer time can help ensure uninterrupted playback.

#### **"INFORMATION"**

Here you can retrieve information about your network and Internet radio.

### **"SOFTWARE UPDATE"**

Here you can search for software updates in the network and install them if necessary.

### **"RESET TO DEFAULT"**

Here you can reset the Internet radio to the factory settings.

![](_page_59_Picture_22.jpeg)

Caution, all settings will be deleted.

## **11. Cleaning and maintenance**

Always observe the following safety instructions before cleaning or servicing the device:

![](_page_60_Picture_2.jpeg)

Live components may be exposed when the housing is opened or components are removed. The device must be disconnected from all power supplies before carrying out any servicing or repair work.

Capacitors inside the device may still carry a voltage when they have been disconnected from the power supply.

 Repair work must only be done by qualified technicians who are familiar with the potential hazards and the relevant regulations.

Never use aggressive detergents, rubbing alcohol or other chemical solutions, as these could damage the housing or even impair the functioning of the product.

- Always disconnect the product from the USB adapter before cleaning it.
- Use a dry, lint-free cloth to clean the product.

## **12. Declaration of Conformity (DOC)**

Conrad Electronic SE, Klaus-Conrad-Straße 1, D-92240 Hirschau, hereby declares that this product conforms to Directive 2014/53/EU.

 $\rightarrow$ Click on the following link to read the full text of the EU declaration of conformity: www.conrad.com/downloads.

 Select a language by clicking on the corresponding flag symbol, and then enter the product order number in the search box. The EU Declaration of Conformity is available for download in PDF format.

## **13. Troubleshooting**

#### **You are having trouble getting the device to log on to your wireless network**

- Check if another device, such as a computer or tablet, can access the Internet through the Wi-Fi network.
- Check if the DHCP server is running in your router or if you have configured the static IP address including all settings (subnet mask, default gateway) in the device correctly.
- Check whether your firewall is blocking the outgoing ports.
- Some access points are configured to deny access to devices whose MAC address is not registered on the access point's configuration page. Refer to the instruction manual of your router or access point for details.

You can find the MAC address in the menu "CONFIGURATION" under "INFORMATION" > "NETWORK INFORMATION".

• Ensure you have entered the correct Wi-Fi password. The password is case-sensitive.

#### **The device is connected to your network, but it does not play specific stations**

- The Internet radio station may not be broadcasting at the moment. This can also be related to different time zones.
- Too many users may possibly access the station's server at the same time. It means that it may be overloaded.
- May be only a certain number of users are allowed to access the server and this number has been reached at the moment.
- The radio station may have stopped broadcasting.
- The radio station URL may no longer be valid. The URLs are updated daily. The station should normally be available again one or two days later.
- If the radio station's is located in another country, the connection may be slow. Try playing the station on a computer or other device.

### **You want to use the media server function, but the device does not find any network connection**

- Check if the device is connected to your network. In addition, the device and the media server must be on the same network.
- A firewall is active on your media server, which may be blocking access to the shared or public folders. Refer to your firewall instructions for more information.

### **You see the media server you want to play music from in the list, but you cannot find any folders.**

• If there is a firewall running on the media server, check if it might be blocking access to the folders. You can briefly deactivate the firewall for a quick test.

### **You cannot share folders because the feature is not displayed**

• Enable file sharing in your system.

## **The device has to buffer the selected station again and again and playback stalls**

- The radio streams Internet radio stations over a broadband connection. If your Internet bandwidth is too low or other users are downloading large amounts of data, playback may be intermittent.
- Try setting the buffer time for the buffer higher in the settings menu.

 $\rightarrow$  In this case, buffering means that the device first downloads a small part of the stream from the Internet, stores it, and only then starts playback. This normally ensures that audio data are played without interruption.

• Check your Internet connection and try switching to another station.

## **FM or DAB radio reception is disturbed or not possible**

- Extend the antenna (1) to its full length or reorient it.
- Try relocating the device (as close to a window as possible).
- Check if DAB broadcasting is generally available in your area.

![](_page_62_Picture_13.jpeg)

Any repair work other than that described above must be carried out by an authorised technician.

## **14. Disposal**

## **a) Product**

![](_page_63_Picture_2.jpeg)

All electrical and electronic equipment placed on the European market must be labelled with this symbol. This symbol indicates that this device should be disposed of separately from unsorted municipal waste at the end of its service life.

Owners of WEEE shall dispose of it separately from unsorted municipal waste. Spent batteries and accumulators, which are not enclosed by the WEEE, as well as lamps that can be removed from the WEEE in a non-destructive manner, must be removed by end users from the WEEE in a non-destructive manner before it is handed over to a collection point.

Distributors of electrical and electronic equipment are legally obliged to provide free take-back of waste. Conrad offers the following **free** return options (further information is available on our website):

- at our Conrad stores
- at the collection points established by Conrad
- at the collection points of public waste disposal agencies or at the collection systems set up by manufacturers and distributors in accordance with the German Electrical and Electronic Equipment Act.

The end user is responsible for deleting personal data from the WEEE to be disposed of.

It should be noted that different obligations about the return or recycling of WEEE may apply in countries outside of Germany.

## **b) (Rechargeable) batteries**

Remove any inserted batteries and dispose of them separately from the product. You as the end user are required by law (Battery Ordinance) to return all used batteries/rechargeable batteries. Disposing of them in the household waste is prohibited.

![](_page_63_Picture_13.jpeg)

Batteries/rechargeable batteries containing hazardous substances are labelled with this symbol to indicate that disposal in household waste is forbidden. The abbreviations for heavy metals in batteries are: Cd = Cadmium, Hg = Mercury, Pb = Lead (name on batteries/rechargeable batteries, e.g. below the trash icon on the left).

Used batteries/rechargeable batteries can be returned free of charge to local collection points, our stores or battery retailers. You thus fulfil your statutory obligations and contribute to environmental protection.

Batteries/rechargeable batteries that are disposed of should be protected against short circuit and their exposed terminals should be covered completely with insulating tape before disposal. Even empty batteries/rechargeable batteries can contain residual energy that may cause them to swell, burst, catch fire or explode in the event of a short circuit.

# **15. Technical data**

![](_page_64_Picture_108.jpeg)

Dies ist eine Publikation der Conrad Electronic SE, Klaus-Conrad-Str. 1, D-92240 Hirschau (www.conrad.com). Alle Rechte einschließlich Übersetzung vorbehalten. Reproduktionen jeder Art, z. B. Fotokopie, Mikroverfilmung, oder die Erfassung in elektronischen Datenverarbeitungsanlagen, bedürfen der schriftlichen Genehmigung des Herausgebers. Nachdruck, auch auszugsweise, verboten. Die Publikation entspricht dem technischen Stand bei Drucklegung. Copyright 2022 by Conrad Electronic SE. This is a publication by Conrad Electronic SE, Klaus-Conrad-Str. 1, D-92240 Hirschau (www.conrad.com).

All rights including translation reserved. Reproduction by any method, e.g. photocopy, microfilming, or the capture in electronic data processing systems require the prior written approval by the editor. Reprinting, also in part, is prohibited. This publication represent the technical status at the time of printing.

Copyright 2022 by Conrad Electronic SE.